# 2030 - 300GW

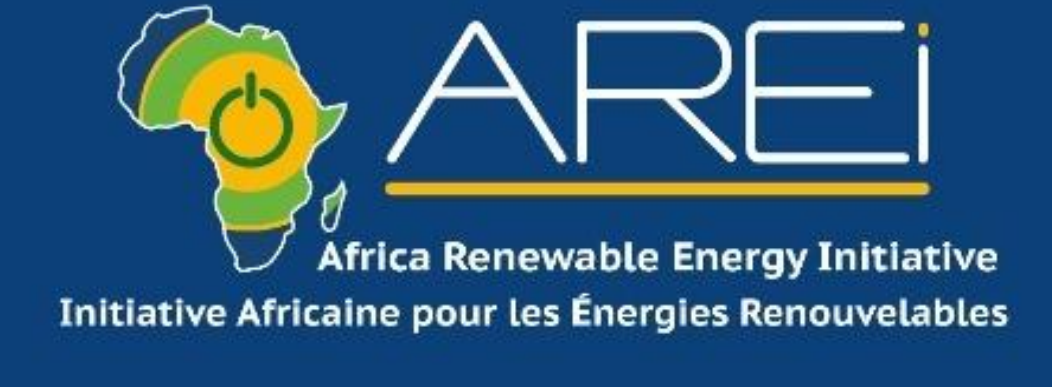

# Presentation of AREI tools

### Countries of the Anglophone group present - 21 December 2022

People online are asked to introduce themselves to facilitate discussion

1 Bostwana - Name/function 2 Egypt - Name/function 3 Eswatini 4 Gambia 5 Kenya 6 Libya 7 Mozambique 8 Namibia 9 Nigeria 10 Sierra Leone 11 Sudan 12 Uganda 13 Zambia 14 Zimbabwe

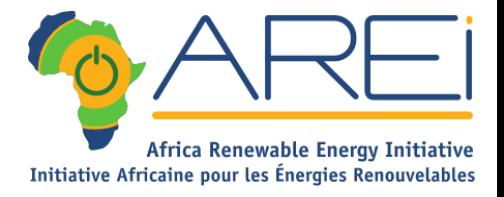

### 1 Platform, 5 Tools

### A. Internal tools

B. External tools

❑ **[www.arei.info](http://www.arei.info/) (Public)** ❑ **[www.arei-idu.com \(](http://www.arei-idu.com/)Public)** ❑ **[www.areitv.com](http://www.areitv.com/) (Public)**

# **WWW.AREI.INFO**

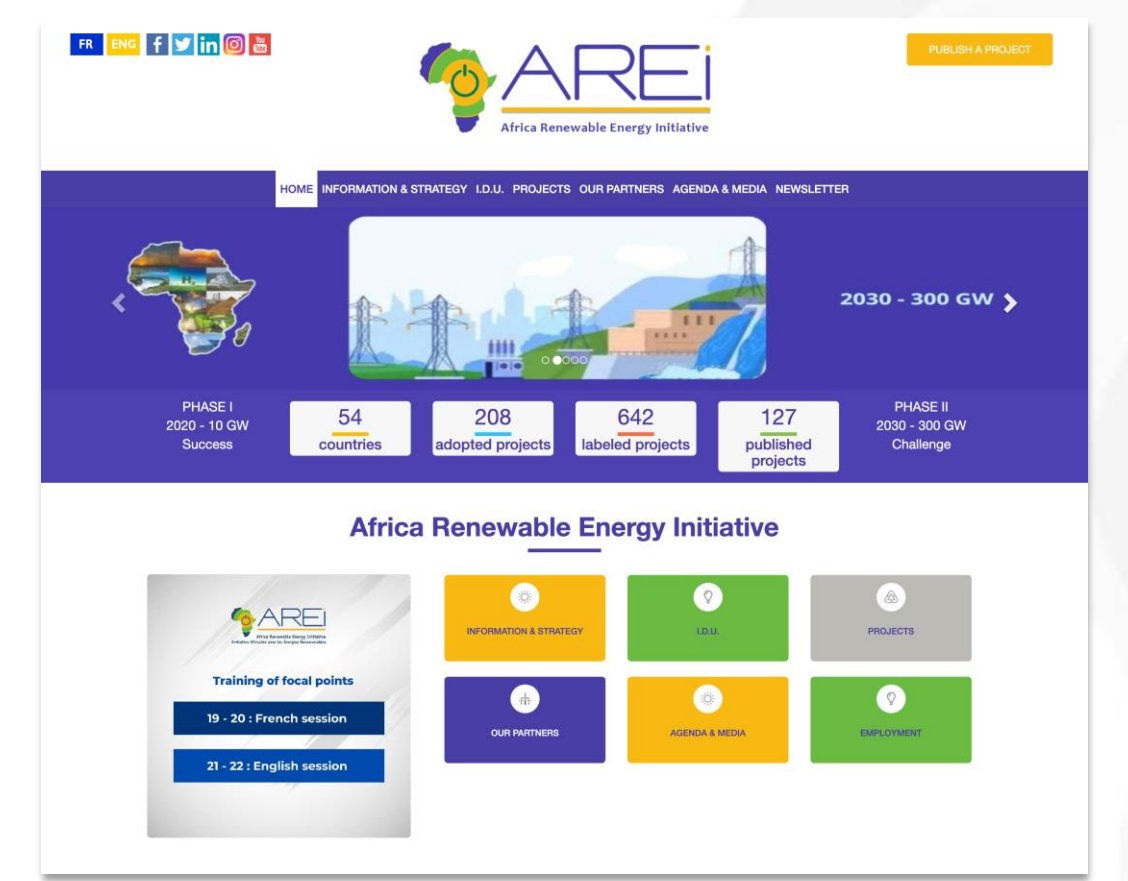

The AREI INFO website is an innovative and unique platform in the world: it gathers in one place hundreds of renewable energy projects from the same continent, Africa.

With a very powerful search engine, to easily and quickly meet the expectations of politicians and decision-makers.

For Phase 1, the focus was on the technical power of the tool. For Phase 2, we are launching a more ambitious and collaborative device, in which you are invited to take part as co-creators.

Therefore, it is asked to all to connect via this link for a real time monitoring of the training

**Survey of the Company of the Company of the Company of the Company of the Company of the Company of the Company of the Company of the Company of the Company of the Company of the Company of the Company of the Company of t** 

## **Elements of the AREI.INFO homepage (1)**

**Programmer** 

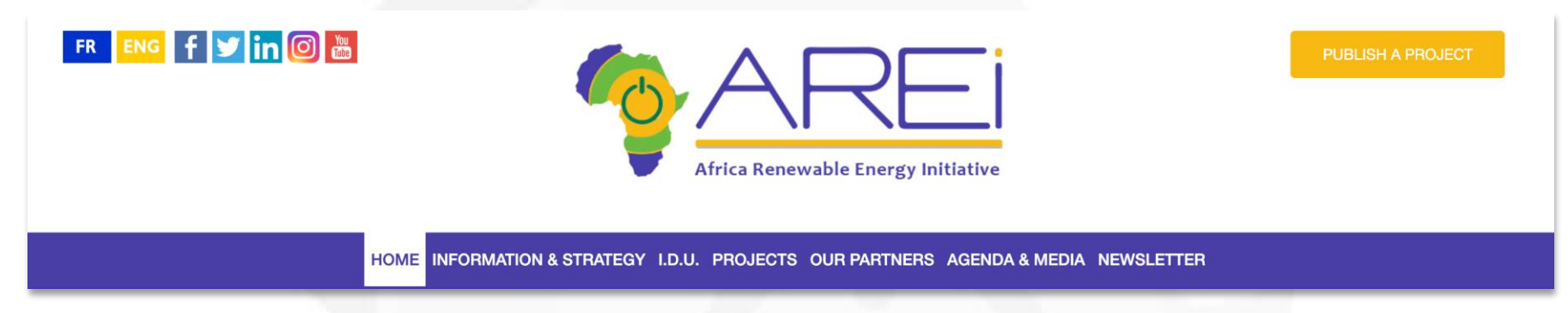

The display of the 1st page is as follows at the top:

AGENDAS - INFORMATION AND STRATEGY - IDU - PROJECTS - PARTNERS - AGENDAS AND MEDIA - NEWSLETTER

These are the main groups of presentations that will be declined for a better understanding of the architecture of the website Arei.info.

Just underneath is an interactive drop-down menu, which aims to show all the events related to our field of activity. It can also be used for the different important topics in your area on which you want to involve AREI. However, this banner can only be changed by the IDU administration.

**Contract Contract Contract Contract Contract Contract Contract Contract Contract Contract Contract Contract Contract Contract Contract Contract Contract Contract Contract Contract Contract Contract Contract Contract Contr** 

# **Elements of the AR**

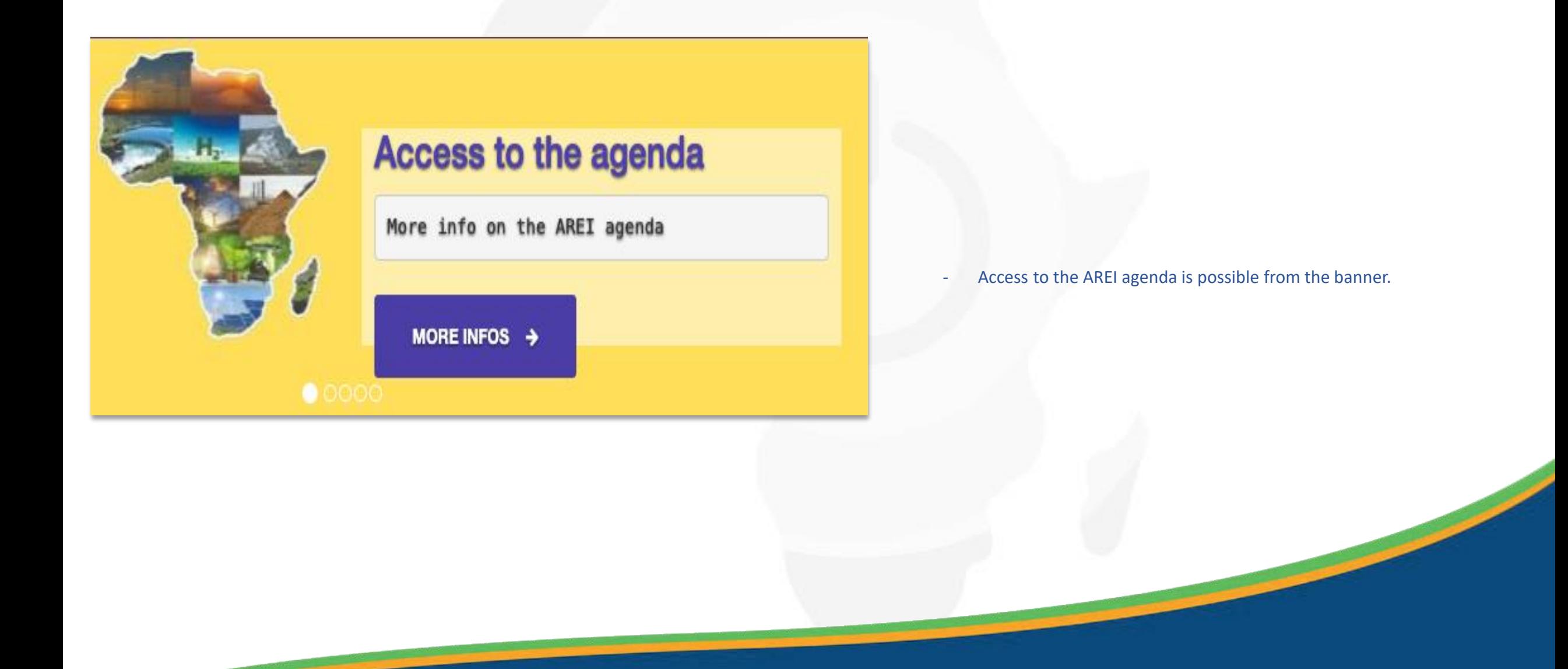

# **WWW.AREI.INFO**

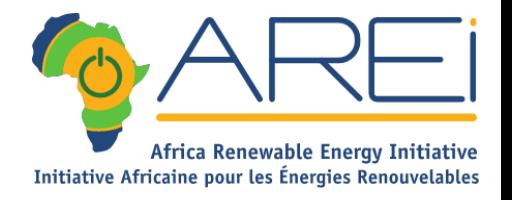

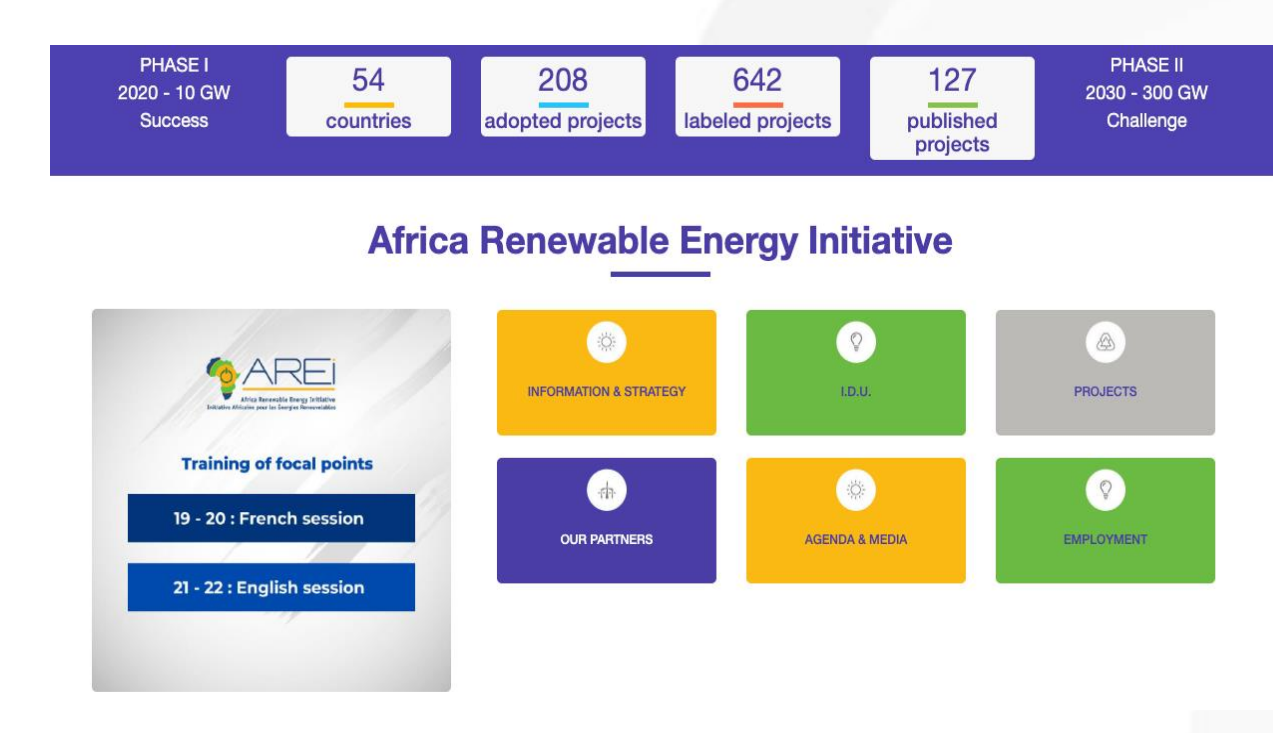

<u> a shekara ta 1989, a shekara ta 1989, a shekara ta 1989, a shekara ta 1989, a shekara ta 1989, a shekara ta 1989, a shekara ta 1989, a shekara ta 1989, a shekara ta 1989, a shekara ta 1989, a shekara ta 1989, a shekara t</u>

#### Then,

The points and description of the different projects:

This element provides a comprehensive view of the AREI process and an inventory of the project database, and this concerns :

- The number of countries enrolled in the initiative
- The number of projects adopted
- The number of labeled projects
- The number of projects submitted

Just below a window for all monthly or current events

# **Elements of the AREI.INFO homepage (2)**

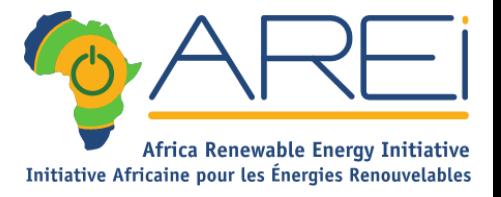

**Contract Contract Contract Contract Contract Contract Contract Contract Contract Contract Contract Contract C** 

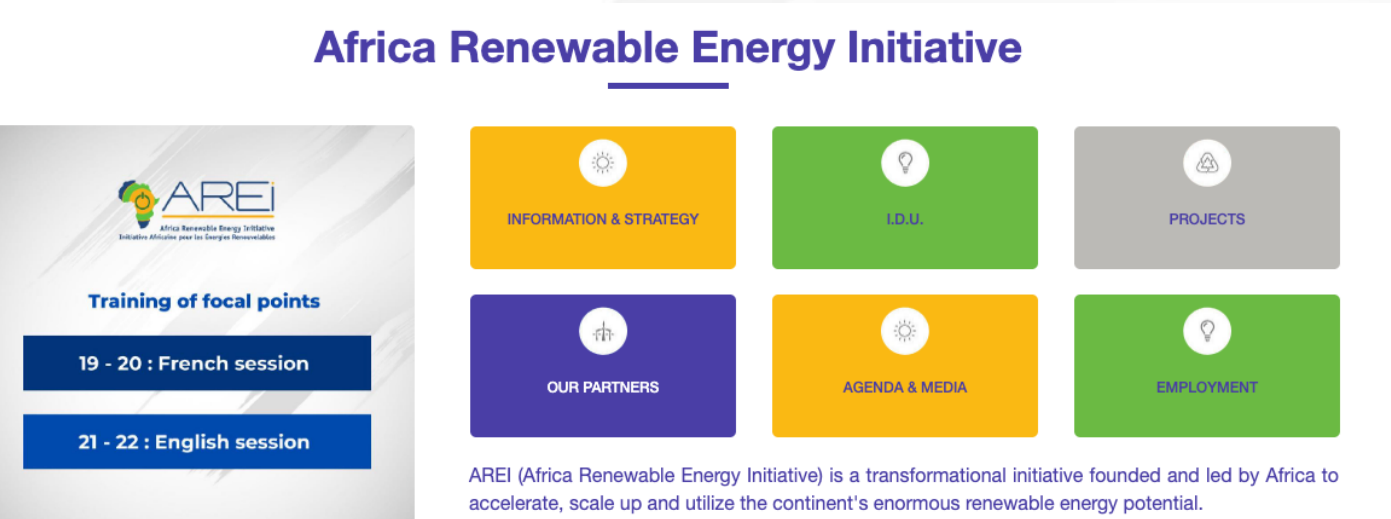

<u> De Carrier de Carrier de Carrier de Carrier de Carrier de Carrier de Carrier de Carrier de Carrier de Carrier de Ca</u>

The initiative focuses on developing integrated solutions to increase access to clean energy services, improve human well-being and put African countries on a path to sustainable and climatefriendly development.

When the Initiative was launched in 2015, AREI aimed to install 10 GW from renewable energy sources in 2020 (Phase I - Successful) and at least 300 GW in 2030.

#### This section provides:

- Presentation of AREI
- Shortcuts to the main information

# **Elements of the AREI.INFO homepage (3)**

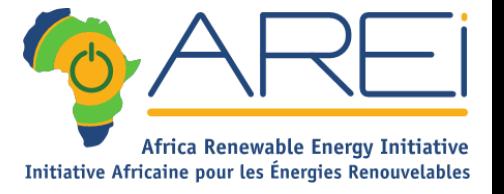

**Support of the Company of the Company of the Company of the Company of the Company of the Company of the Company of the Company of the Company of the Company of the Company of the Company of the Company of the Company of** 

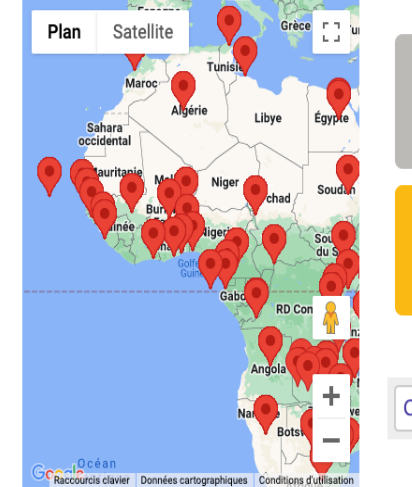

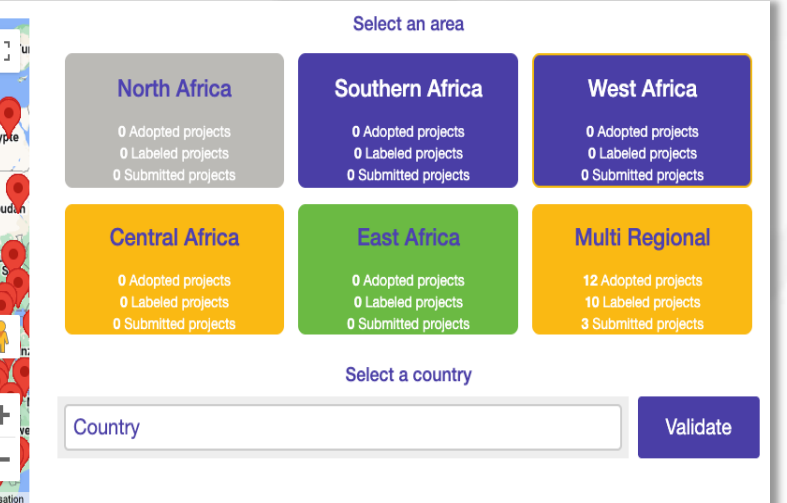

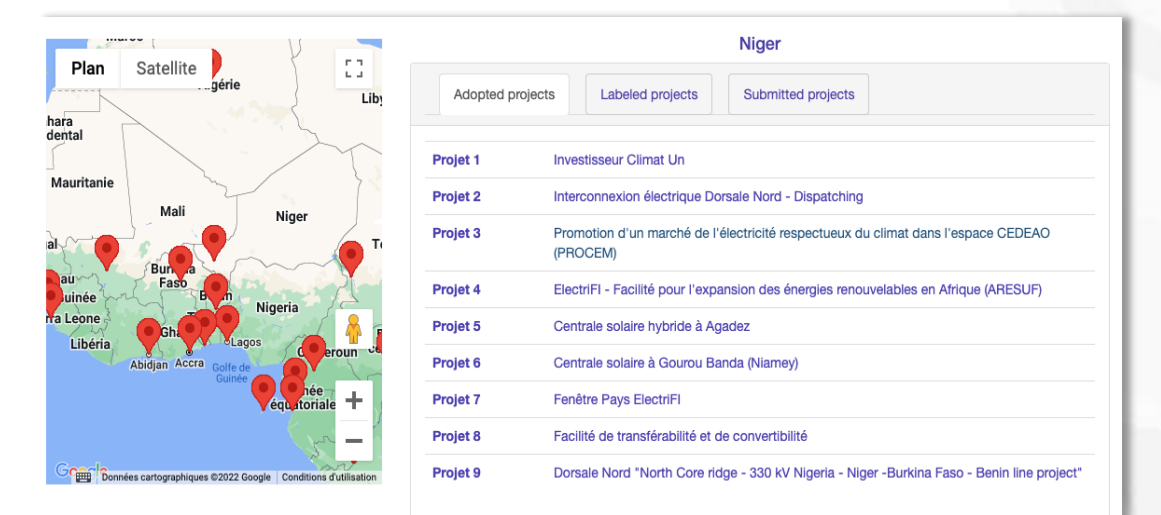

At this level we find a presentation of the projects by map, by region and by country:

- By selecting a COUNTRY from the list of 54 countries, the map on the left will FOCUS on the selected country.
- If a country's projects are geolocated, they appear on the map.
- All projects related to the country are displayed in the space above the list of countries

Click on a project to access its PROJECT FILE directly on the map An online test will be directly conducted

# **Elements of the AREI.INFO homepage (4)**

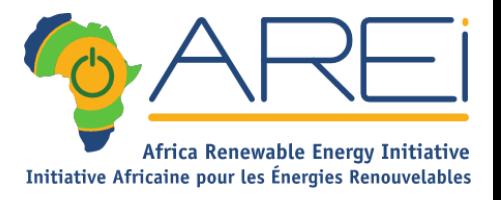

### **AGENDA PRESENTATION** Development of green hydrogen in Africa :  $\frac{15}{N$  OV. In this part of the site we find : accelerating the energy transition Calendar of upcoming AREI events. The Role of Renewable Energy for Youth, Women AREI Presentation: **NOV.**<br>2022 and Peace in Africa ( click on the image to download the documentation in PDF )How renewable energy in Africa support climate  $\frac{11}{100}$ change and save the planet **Digitalization of renewable energy**  $\frac{10}{100}$ <br>2022 300 GW 2030

# **Elements of the AREI.INFO homepage (5)**

#### Interactions with l'AREI

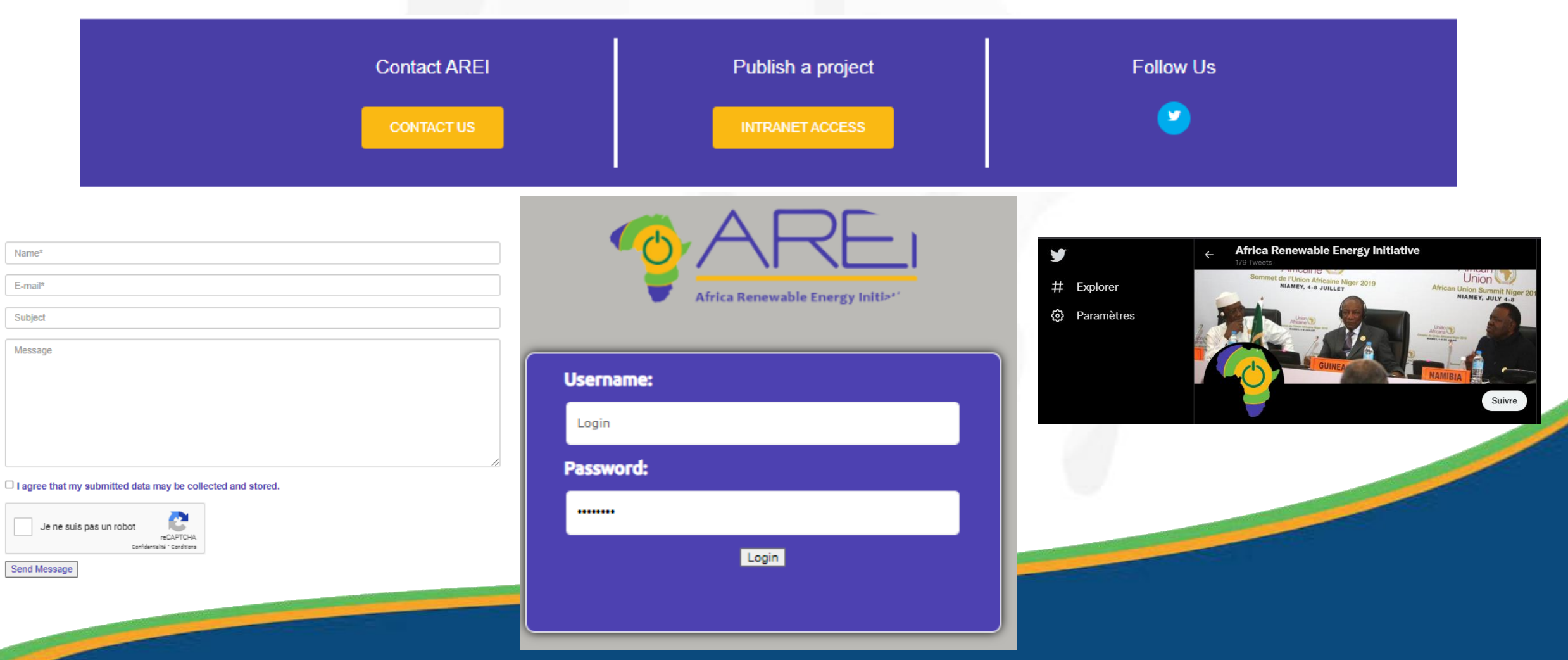

# **Elements of the AREI.INFO homepage (5)**

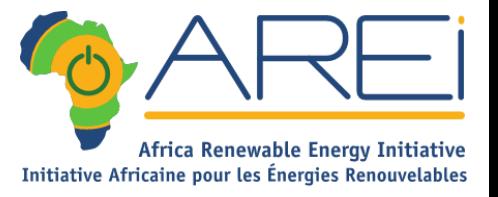

**Contract Contract Contract Contract Contract Contract Contract Contract Contract Contract Contract Contract C** 

### **AREI GALLERY**

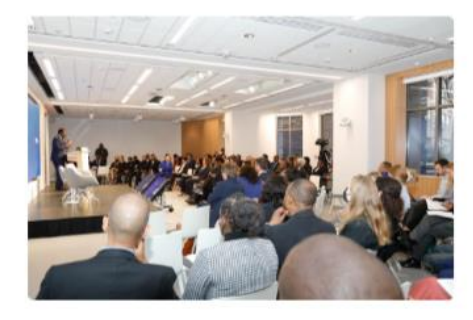

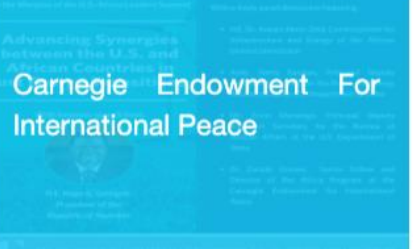

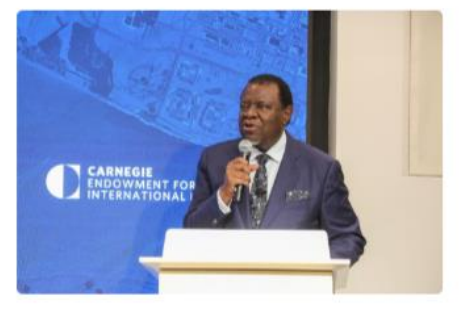

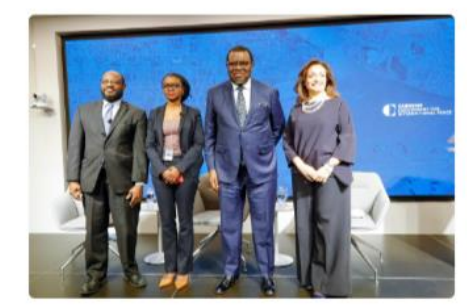

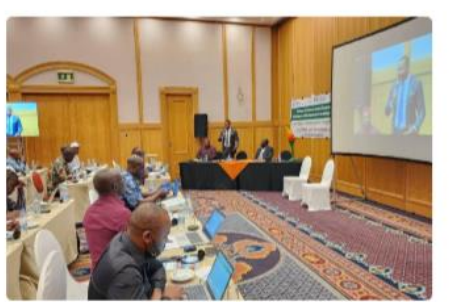

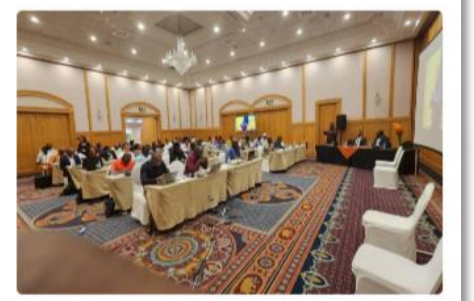

➢ Photo gallery

### **NEWS & STRATEGY section**

<u> a shekara ta 1989, a shekara ta 1989, a shekara ta 1989, a shekara ta 1989, a shekara ta 1989, a shekara ta 1989, a shekara ta 1989, a shekara ta 1989, a shekara ta 1989, a shekara ta 1989, a shekara ta 1989, a shekara t</u>

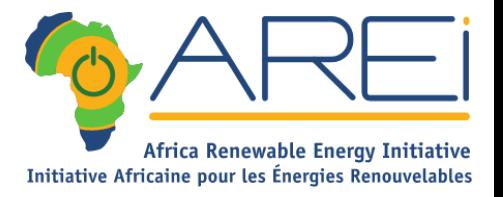

**Contract Contract Contract Contract Contract Contract Contract Contract Contract Contract Contract Contract C** 

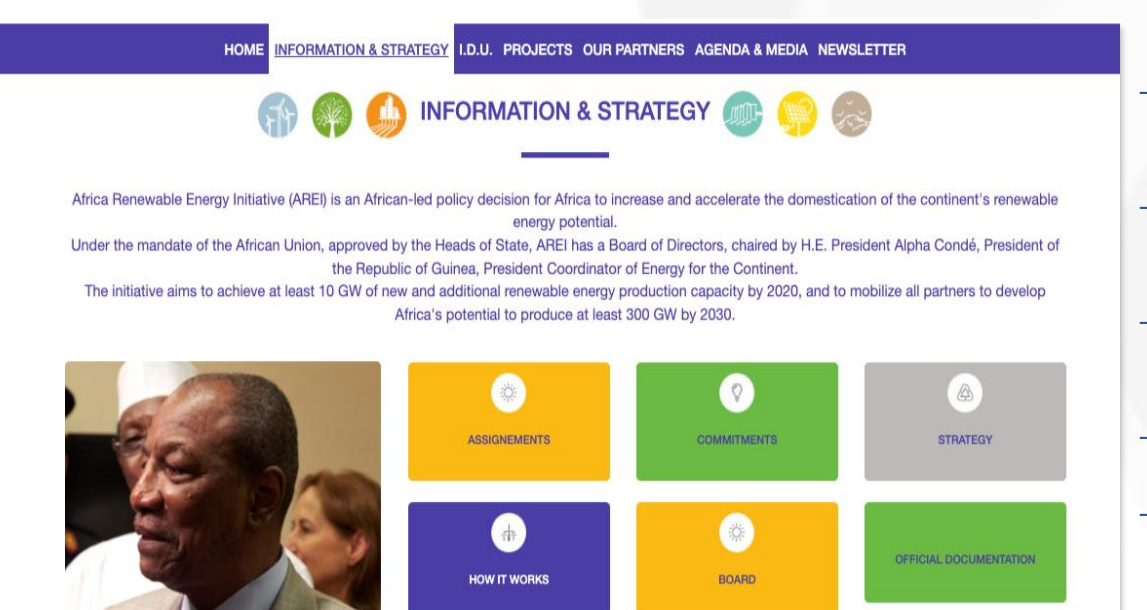

#### Missions:

- ❑ Description of the different missions of AREI.
- Commitments:
	- ❑ Description of AREI and African Multi-Stakeholder Commitments.
- Strategy:
	- ❑ Defines the strategy for AREI 2019 -2020.
- How AREI-IDU works
- Board of Directors:
	- $\Box$  The composition of the board and the participants representing the "permanent" observers "
- Official AREI documents.

# **IDU section**

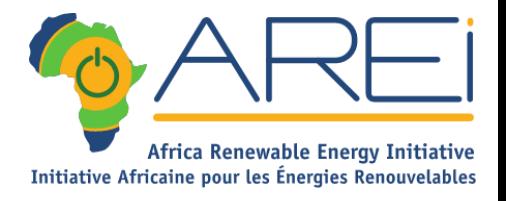

**Contract Contract Contract Contract Contract Contract Contract Contract Contract Contract Contract C** 

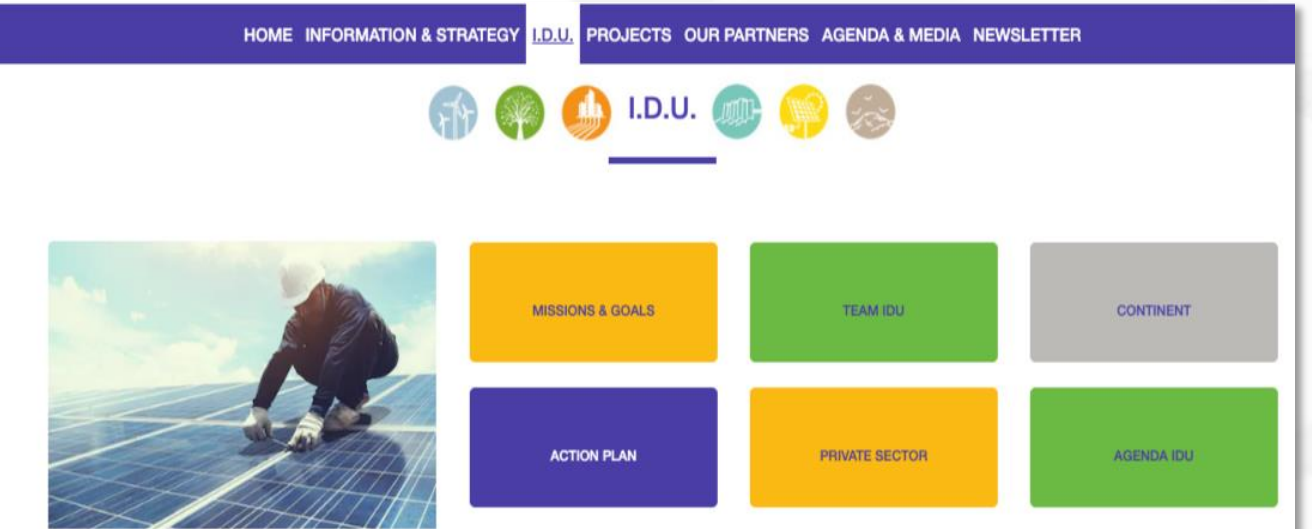

<u> The Company of the Company of the Company of the Company of the Company of the Company of the Company of the Company of the Company of the Company of the Company of the Company of the Company of the Company of the Compan</u>

**CONTRACTOR** 

- Missions and Objectives of the Independent Unit of implementation.
- Description of how the IDU team works.
- Continent :

❑ Presentation of projects by map, by region, and by country.

Action Plan: Action Plan 2019-2020

#### PRIVATE sector:

❑ Description of the Regulatory Framework, Incentives and Awareness.

AGENDA IDU

### **PROJECTS section**

<u> De Santa Company de la propincia de la propincia de la propincia de la propincia de la propincia de la propi</u>

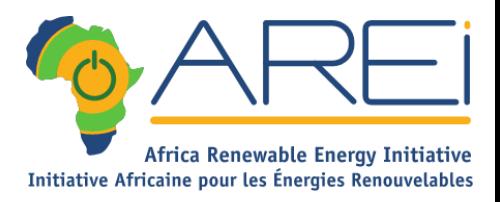

 $\overline{\phantom{a}}$ 

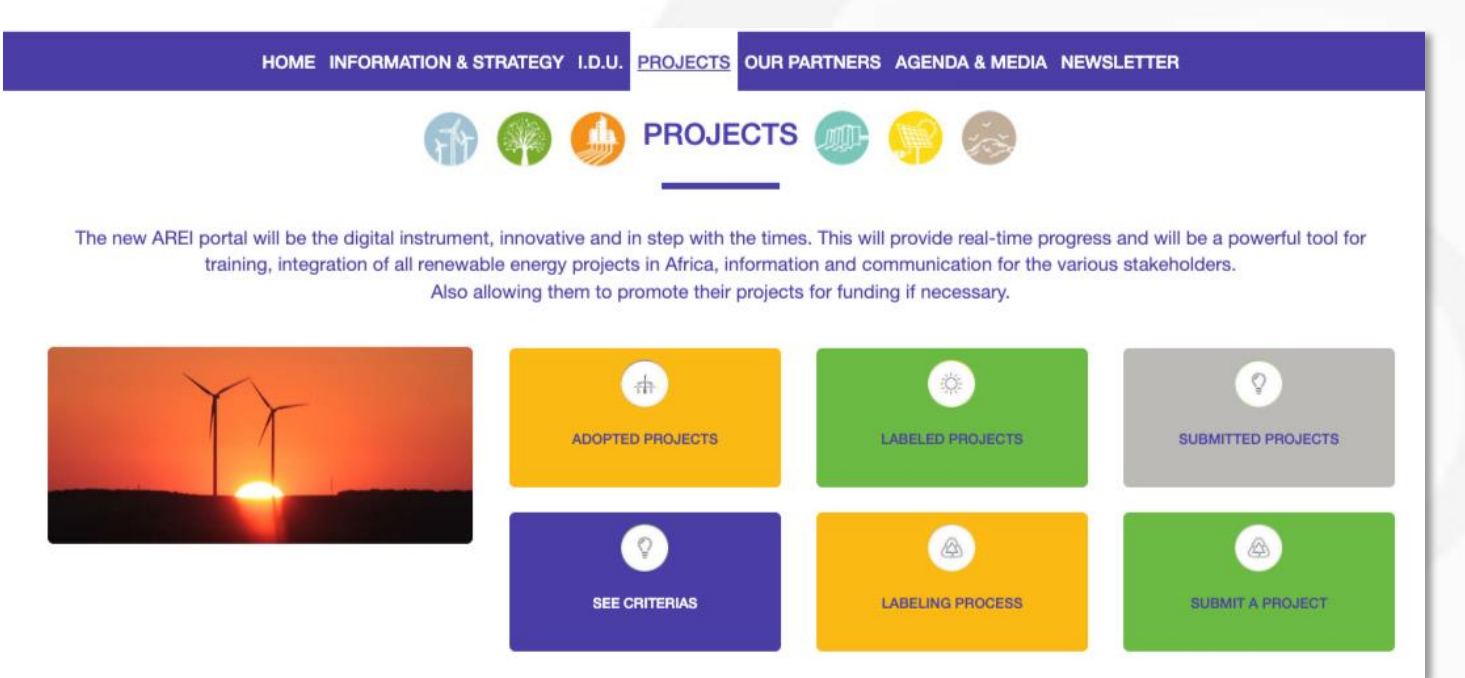

#### Allows you to have a representation of :

- ADOPTED Projects
- LABELLED Projects
- Projects SUBMITTED
- AREI criteria.
- The transition from labeling to adoption.
- Access to submit a project.

### **PARTNERS section**

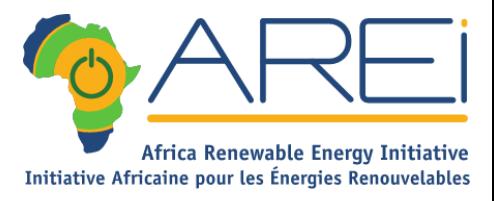

HOME INFORMATION & STRATEGY I.D.U. PROJECTS OUR PARTNERS AGENDA & MEDIA NEWSLETTER

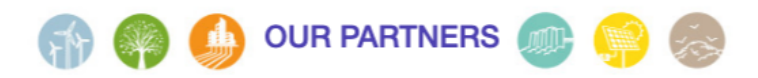

The regional involvement of the Continent in the labelling of as many projects as possible in order to bring them to the Board of Directors for adoption and enable multi and bilateral partners to act, financial partners to get involved and finally the private sector to be able to fully play its role as a dynamic vector.

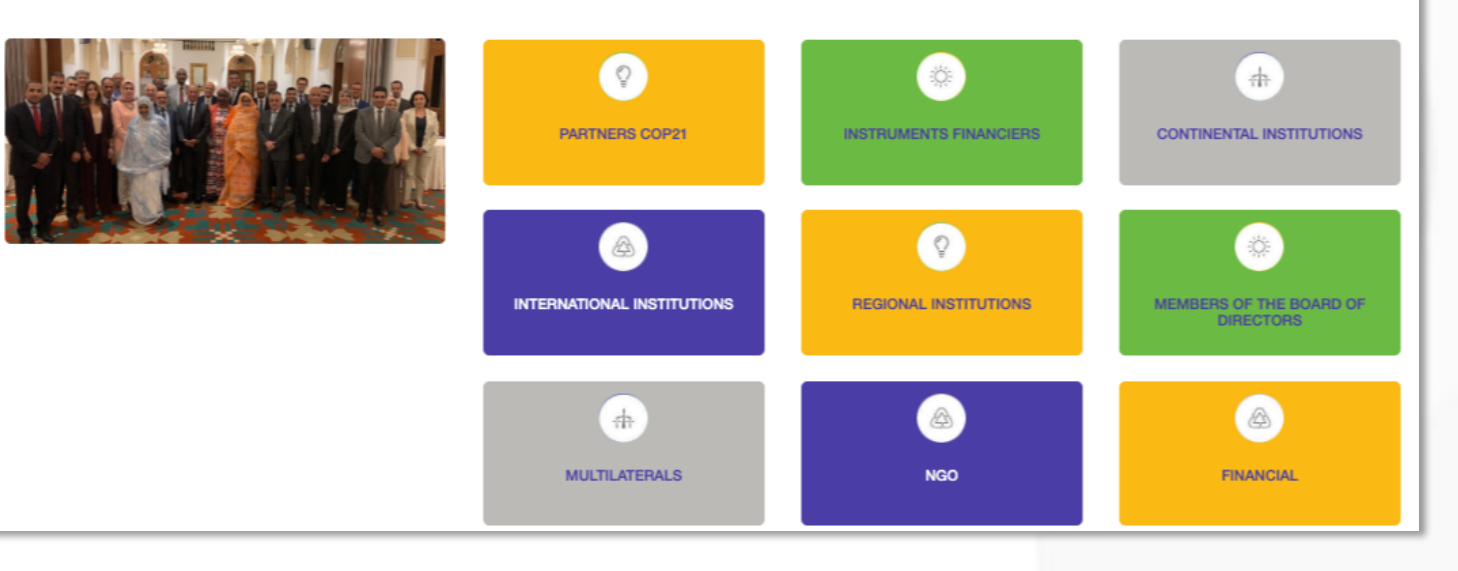

A representation of all AREI partners

### **AGENDA & MEDIA section**

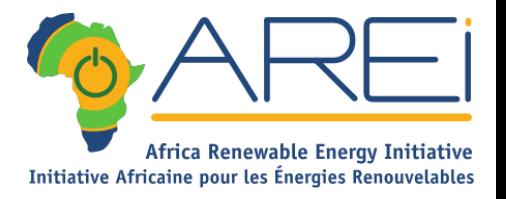

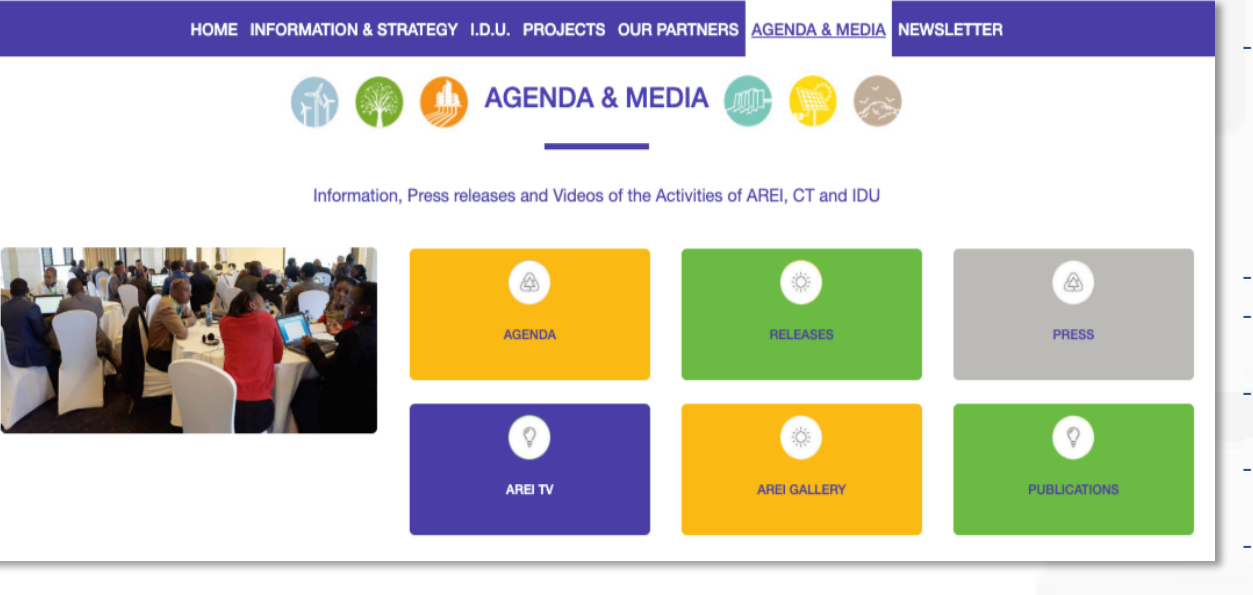

- AGENDA : Access to all the Agendas
	- ❑ AREI [EVENTS](https://www.arei.info/agenda.php?idc2=AGENDA_AREI)
	- ❑ [RENEWABLE](https://www.arei.info/agenda.php?idc2=AGENDA_ENERGIES_RENOUVELABLES) ENERGIES
	- ❑ [AREI](https://www.arei.info/agenda.php?idc2=fr_agenda_AREI_IDU_18707) IDU
	- ❑ CIVIL [SOCIETY](https://www.arei.info/agenda.php?idc2=fr_agenda_societe_civile)
- COMMUNICATIONS: This tab will be used to announce all upcoming events
- PRESS: Here, it will be a digest of information on renewable energy around the world
- AREI TV : This section will present a futuristic vision in accordance with the objectives achieved in phase 1 of AREI
- AREI IN PICTURES: This window will allow all our partners to follow in pictures all the activities of the initiative
- PUBLICATIONS: At this level, reports, presentations, and minutes of events will be shared

### **NEWSLETTER section**

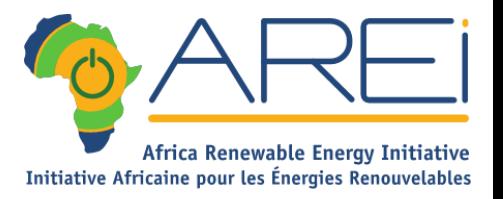

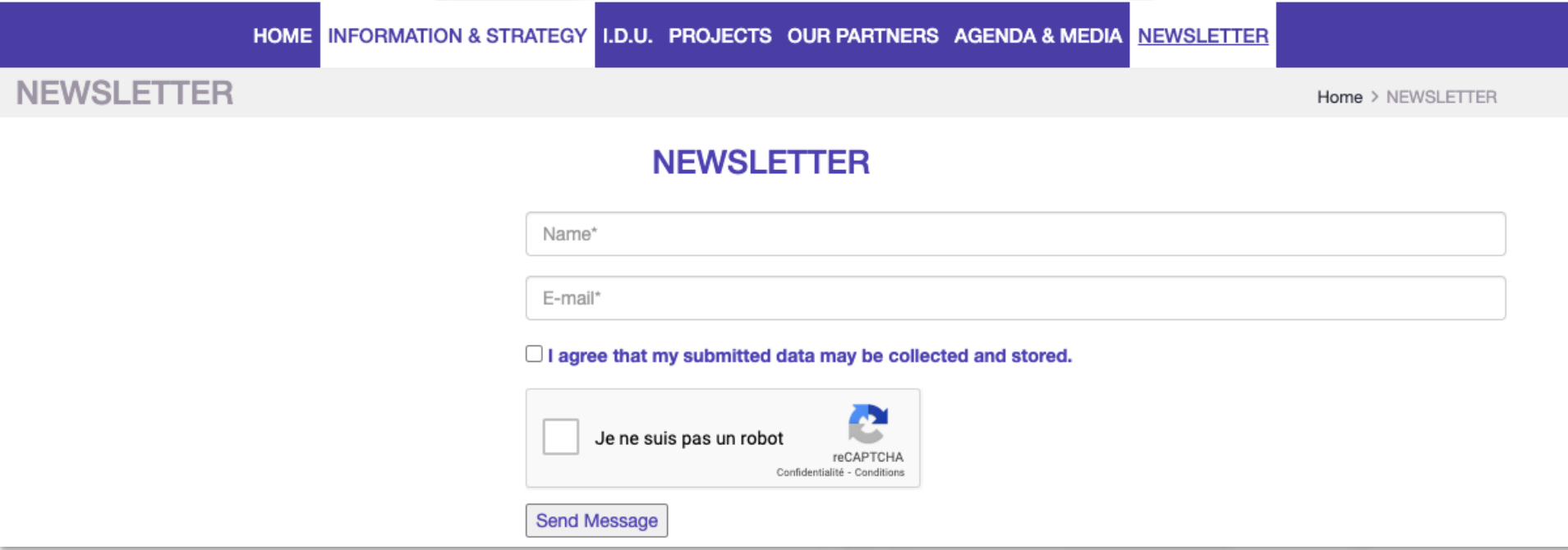

**Subscribe to our newsletter to be informed of our news.**

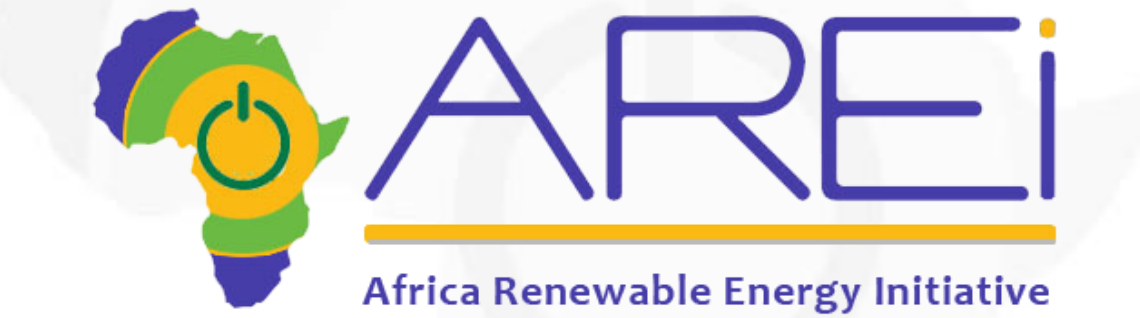

# Presentation of the Project Database

### **THE PROJECT FORM (1)**

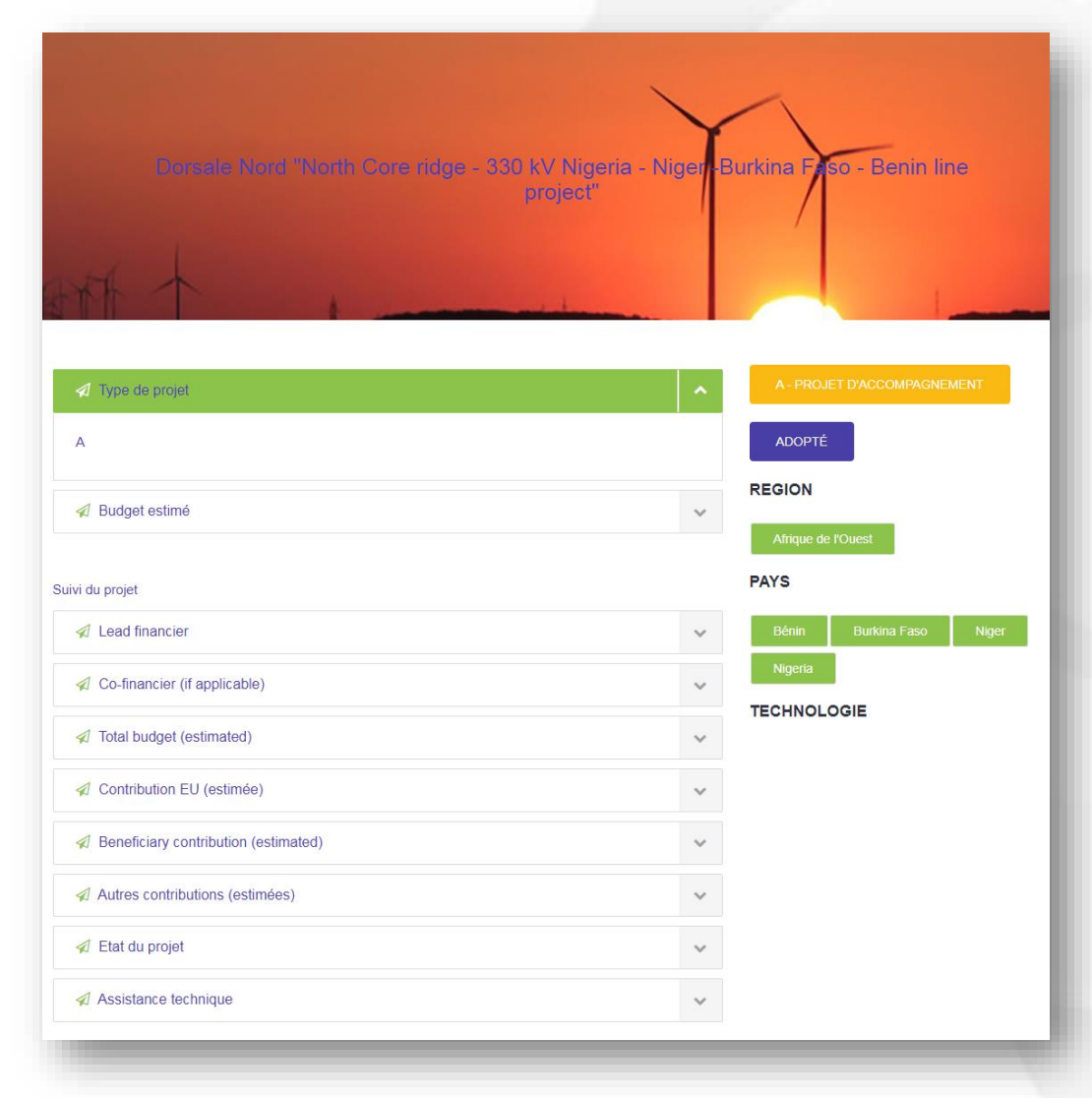

<u> a shekara ta 1989, a shekara ta 1989, a shekara ta 1989, a shekara ta 1989, a shekara ta 1989, a shekara ta 1989, a shekara ta 1989, a shekara ta 1989, a shekara ta 1989, a shekara ta 1989, a shekara ta 1989, a shekara t</u>

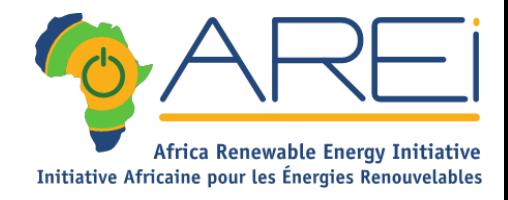

**Support of the Company of the Company of the Company of the Company of the Company of the Company of the Company of the Company of the Company of the Company of the Company of the Company of the Company of the Company of** 

- All the key information about the project can be found in the project sheet.
- On the left, all background information
- On the right, the type of project (in yellow), the status of the project (in purple), the regions, countries and technologies involved (in green)

### **THE PROJECT FORM (2)**

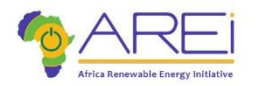

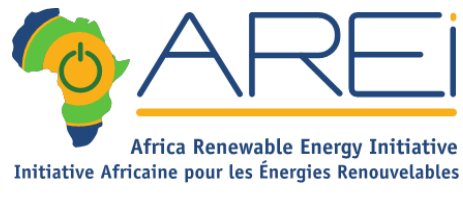

# ACCUEIL A PROPOS TO U. PROJETS, PARTENAIRES, NEWS @ MEDIAS, NEWSLETTER nstruction of Muzizi Hydro

s of the construction of the Muzizi hydro power plant (45 MW) in western Uganda with the obje riprove the electricity supply of the growing economy (industries, large and small businesses) and the households and a with cost-efficient and environmentally friendly energy from hydro power.<br>Lizizi will be developed as a run-of-river power plant with additional peaking capacity to provide electricity also during daily peak demand. The project includes all construction measures, environmental and social mitigation measures as ell as expert services to support Implementation and monitoring of the project **TECHNOLOGIE** nd in Uganda has continuously increased from 2010 to 2015 and the Gover embarked on a power sector reform program. Despite the implementation of these reforms, the country continues to experience power supply shortages, low rates of access to electricity and high levels of power losses in the distribution grid, which negatively impacts on the country's economic growth. As demand is constantly rising, new generation capacity needs to be added to the grid urgently and constantly over the next decade. The project will contribute to a Monitoring et Reporting

### **TO THE LEFT**

- Description of the project
- Additional information in the form of "accordion" content boxes
- Depending on the project, there will be details of all the criteria, or just some general information on the expected impacts.

### **TO THE RIGHT**

- Project category
- Project status
- Country(ies) concerned
- Type(s) of energy involved
- Other information ("tags")
- Map with geolocation applicable

### **THE SEARCH FOR A PROJECT**

<u> De Carrier de la companya de la companya de la companya de la companya de la companya de la companya de la compa</u>

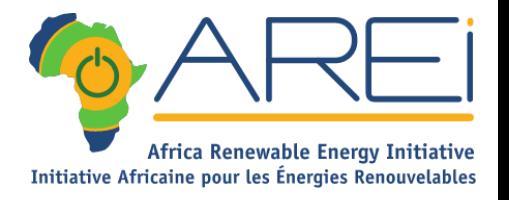

#### enter a keywor Pays Region **ADOPTED** Technology **SEARCH** A **3 PROJECTS** Dorsale Nord "North Core ridge - 330 kV Nigeria - Niger -Burkina Faso - Benin **ADOPTED MORE INFOS** line project" Interconnexion électrique Dorsale Nord - Dispatching **ADOPTED MORE INFOS** Projet de transport d'électricité PASSEN **ADOPTED MORE INFOS**

<u> The Company of the Company of the Company of the Company of the Company of the Company of the Company of the Company of the Company of the Company of the Company of the Company of the Company of the Company of the Compan</u>

### **PROJECTS ADOPTED**

#### RESEARCH BY :

- Free search by Keyword.
- **Country**
- **Category**
- **Technology**

The projects corresponding to the selected filters are displayed with a link to their project file.

# **SUBMIT A PROJECT (1)**

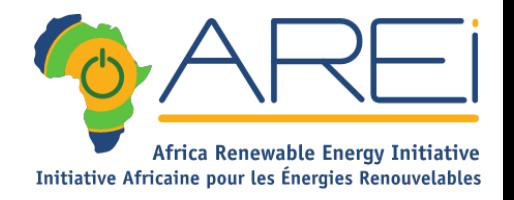

**Construction of the Construction of the Construction of the Construction of the Construction of the Construction of the Construction of the Construction of the Construction of the Construction of the Construction of the C** 

### FR ENG | f | J | in | 6 | 8 |

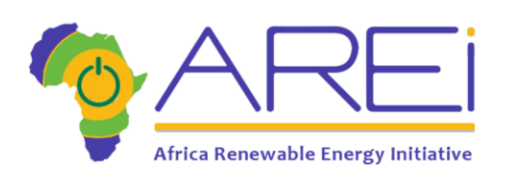

#### HOME INFORMATION & STRATEGY I.D.U. PROJECTS OUR PARTNERS AGENDA & MEDIA NEWSLETTER

#### **PUBLISH A PROJECT**

#### **ONG & PRIVATE SECTOR**

<u> De Santo de Carriera de Santo de Santo de Santo de Santo de Santo de Santo de Santo de Santo de Santo de San</u>

Chose the project category for which you want to publish a project

AND DISTRIBUTION) PROJECT

**B - POWER GENERATION AND ENERGY EFFICIENCY PROJECT** 

### **INSTITUTIONNAL**

Please access your private area to publish a enw project and manage existing projects

**INTRANET ACCESS** 

#### INSTITUTIONAL REPRESENTATIVES

Access reserved to representatives to whom AREI has assigned a login and password

- Access to the intranet with identifiers
- Immediate test

# **SUBMIT A PROJECT (2)**

**EFFICIENCY PROJECT** 

**Program and the contract of the contract of the contract of the contract of the contract of the contract of the contract of the contract of the contract of the contract of the contract of the contract of the contract of t** 

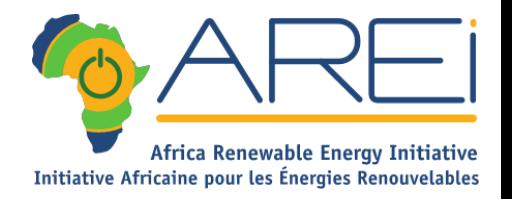

**Construction of the Construction of the Construction of the Construction of the Construction of the Construction of the Construction of the Construction of the Construction of the Construction of the Construction of the C** 

### FR ENG | f | y | in | 6 | in

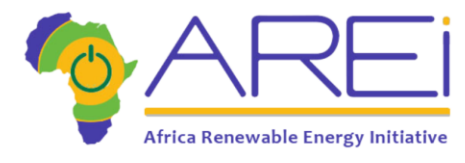

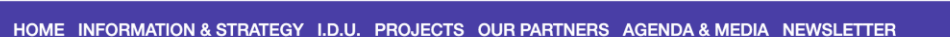

#### **PUBLISH A PROJECT**

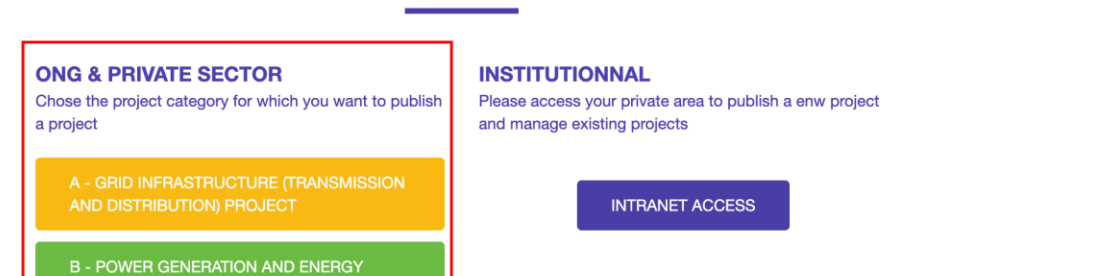

GENERAL PUBLIC: NGOS & PRIVATE SECTOR

Free access to the project submission form

- Submission of 2 types of projects: renewable energy projects. infrastructure project.

**PUBLISH A PROJECT** 

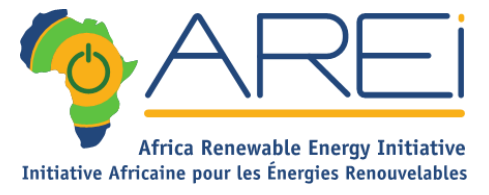

# **SUBMIT A PROJECT (3)**

Name of the project

Country

**Your Name** 

**Your Phone** Project category **Estimated budget** Capacity in MW **Short Description** 

Your profile (NGO, company...)

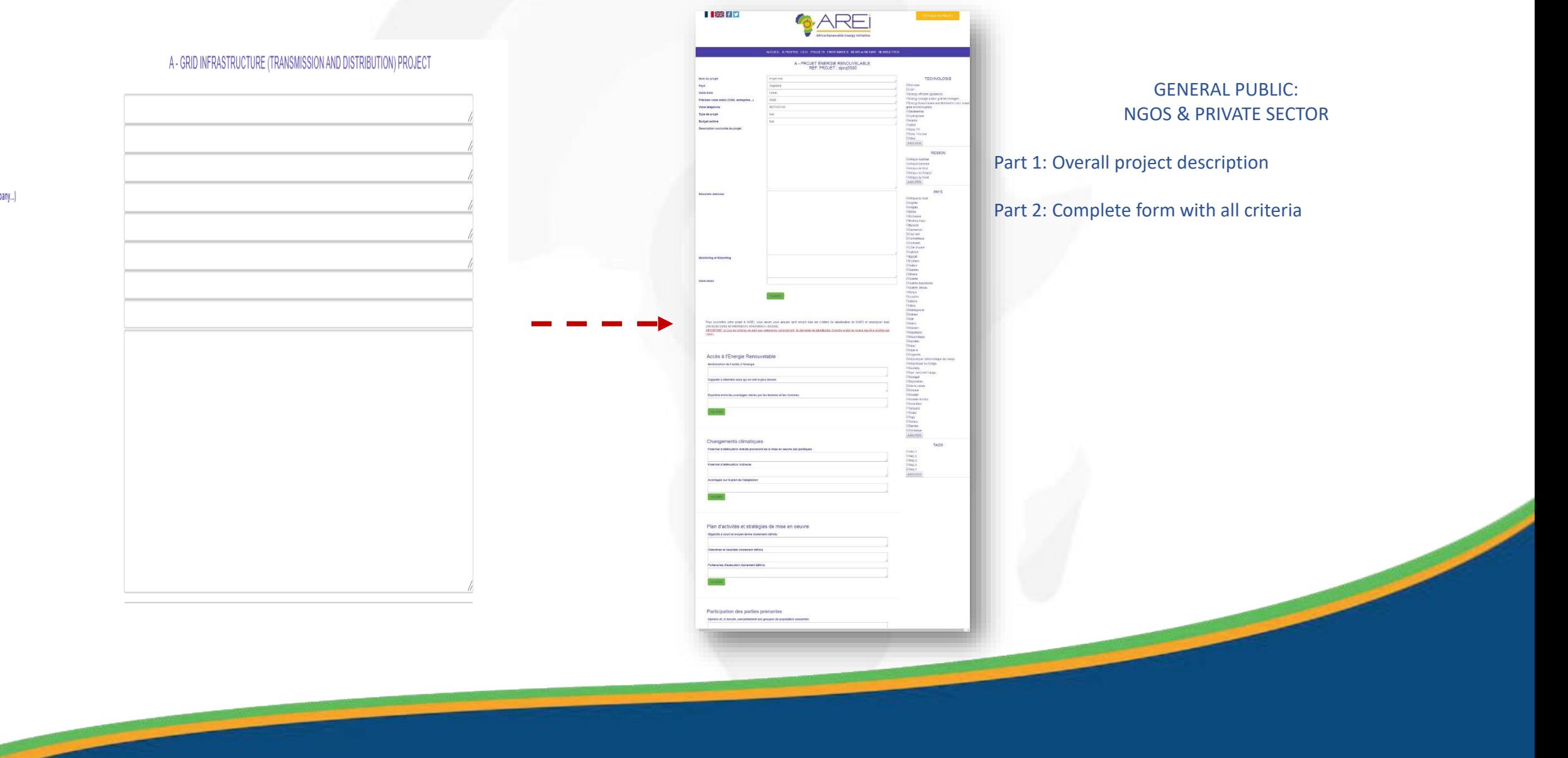

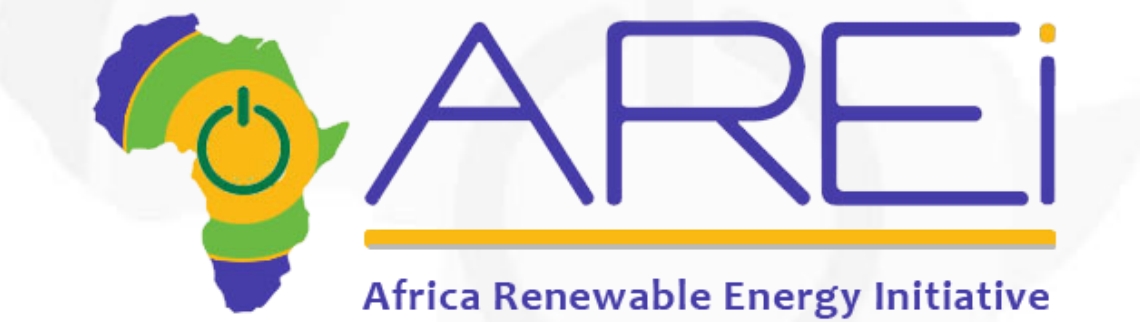

# Presentation of the intranet

# FOCAL POINTS

- Access to the intranet with identifiers
- Part 1: Overall presentation of the project
- Part 2 : detailed presentation of the project criteria by criteria

### **Access to the intranet with identifiers**

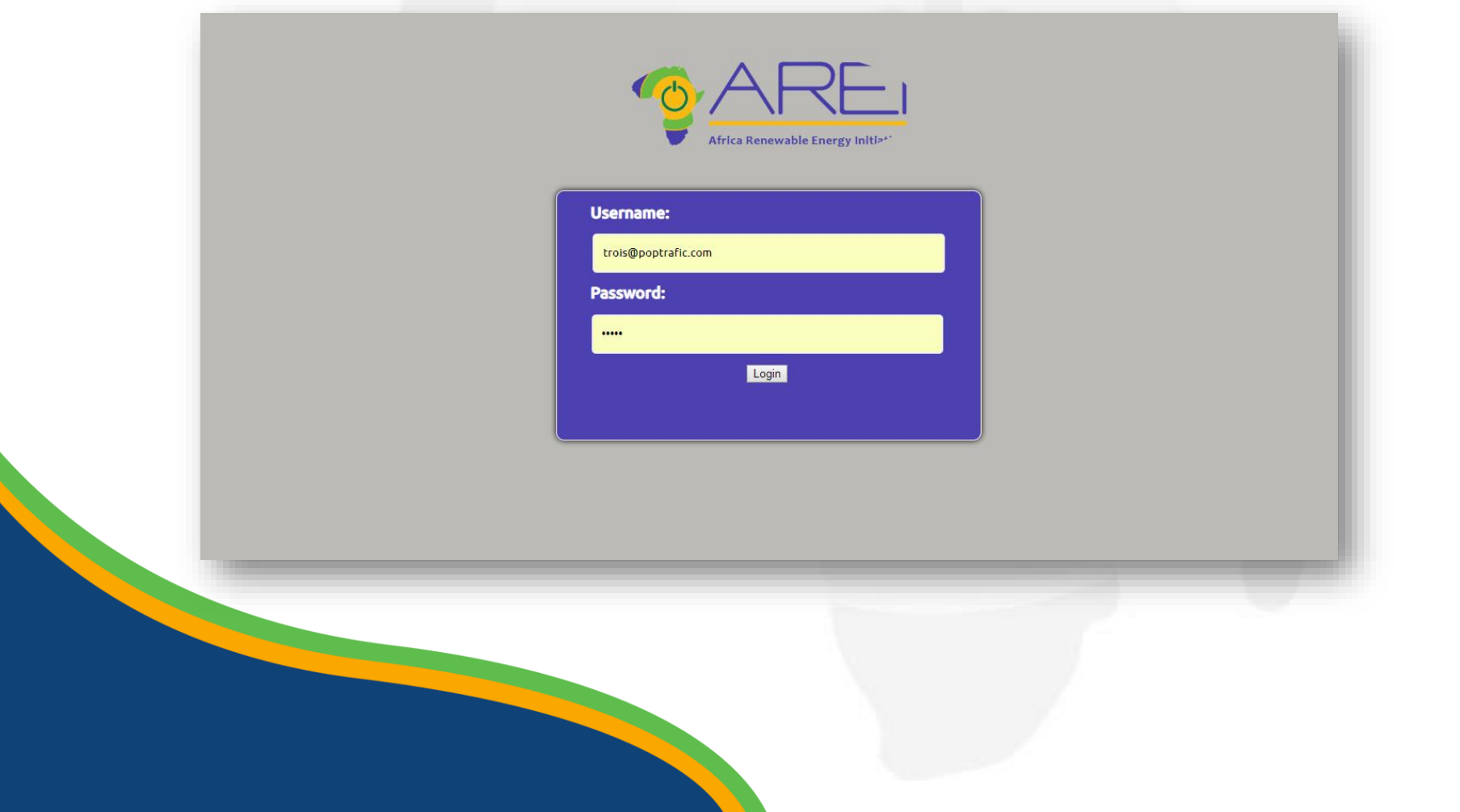

### **Welcome screen**

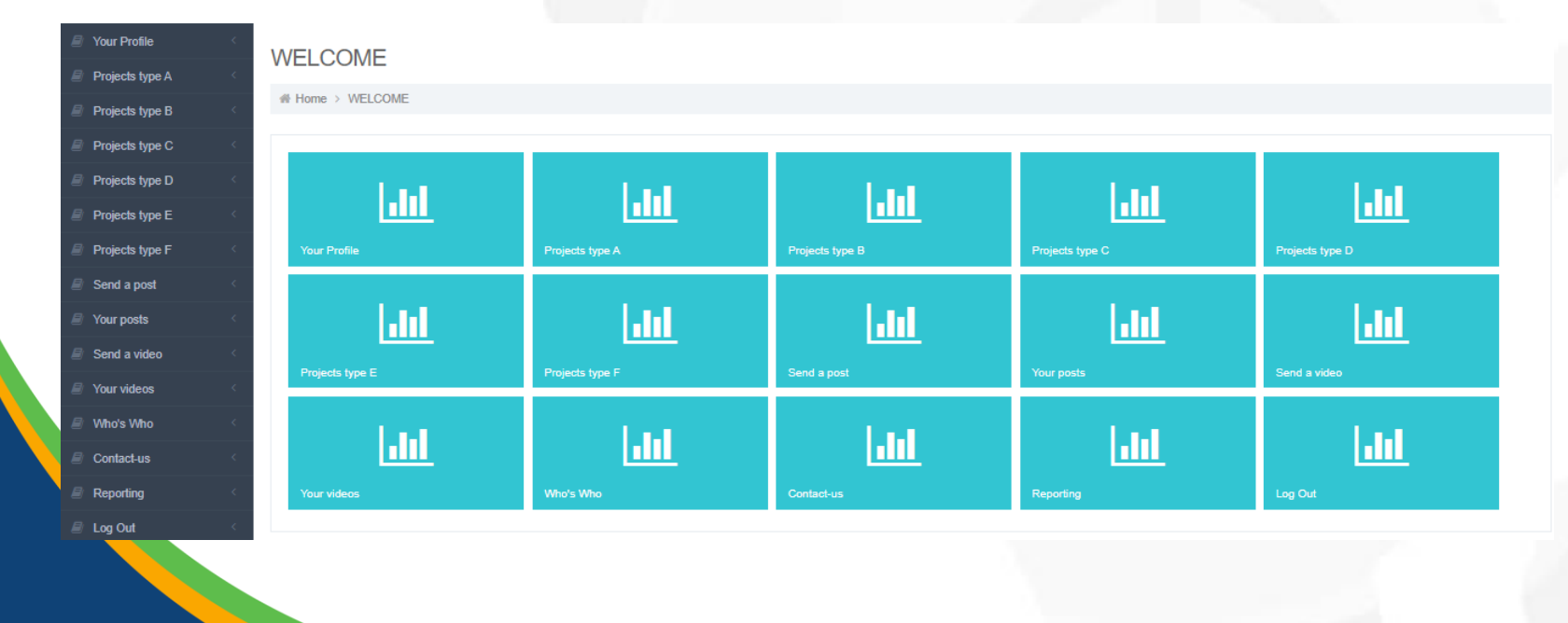

• Once you have logged in with your login and password, you will be taken to the Intranet home page.

In the center is the summary

At any time you can access the different sections of the summary via the left menu

# **Publish a project (1)**

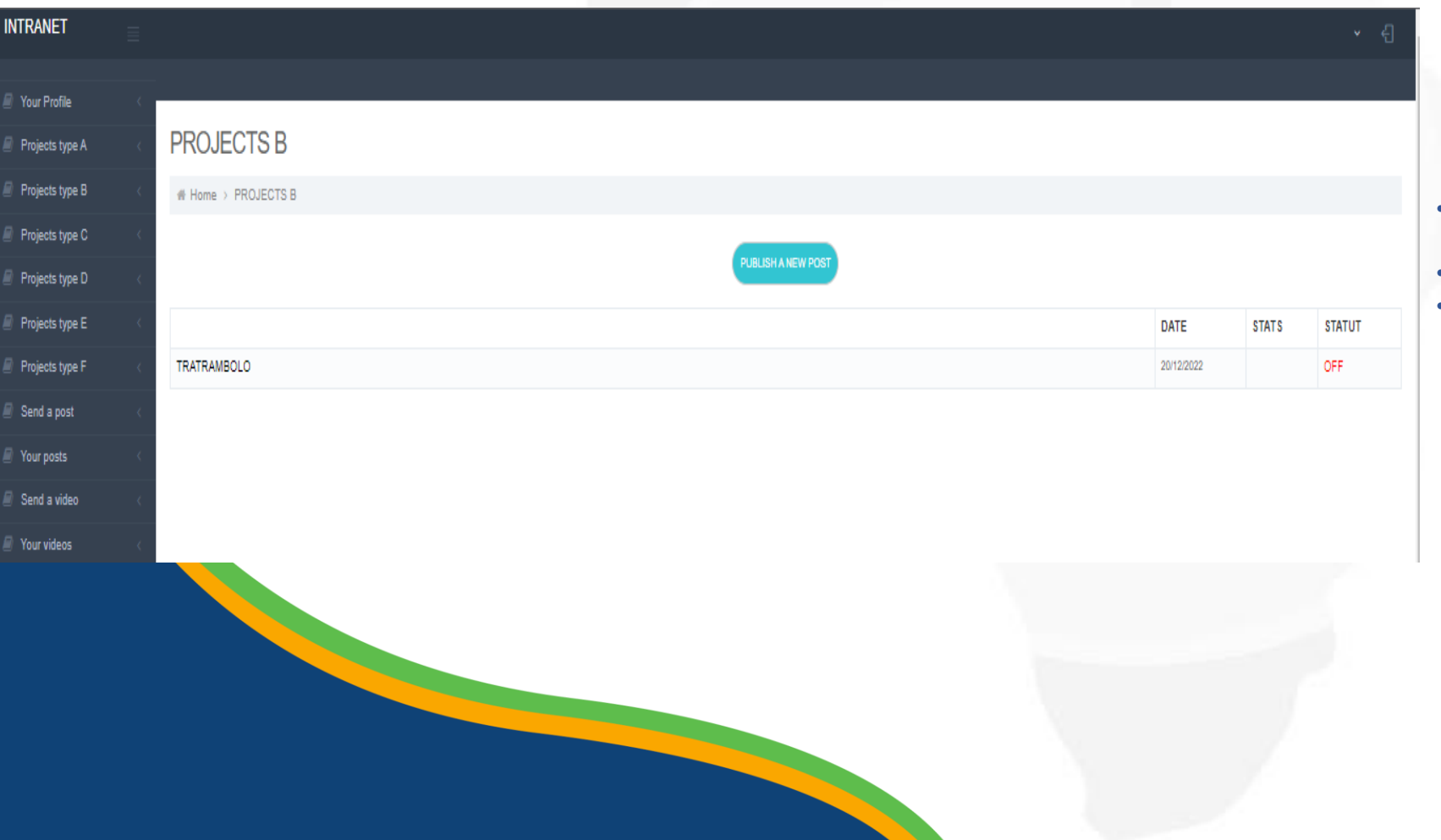

- Click on "Type A Projects" or "Type B Projects" etc. depending on the type of project
- A "PUBLISH NEW ELEMENT" button is displayed
- Click on it to access the project submission form

## **Publish a project (2)**

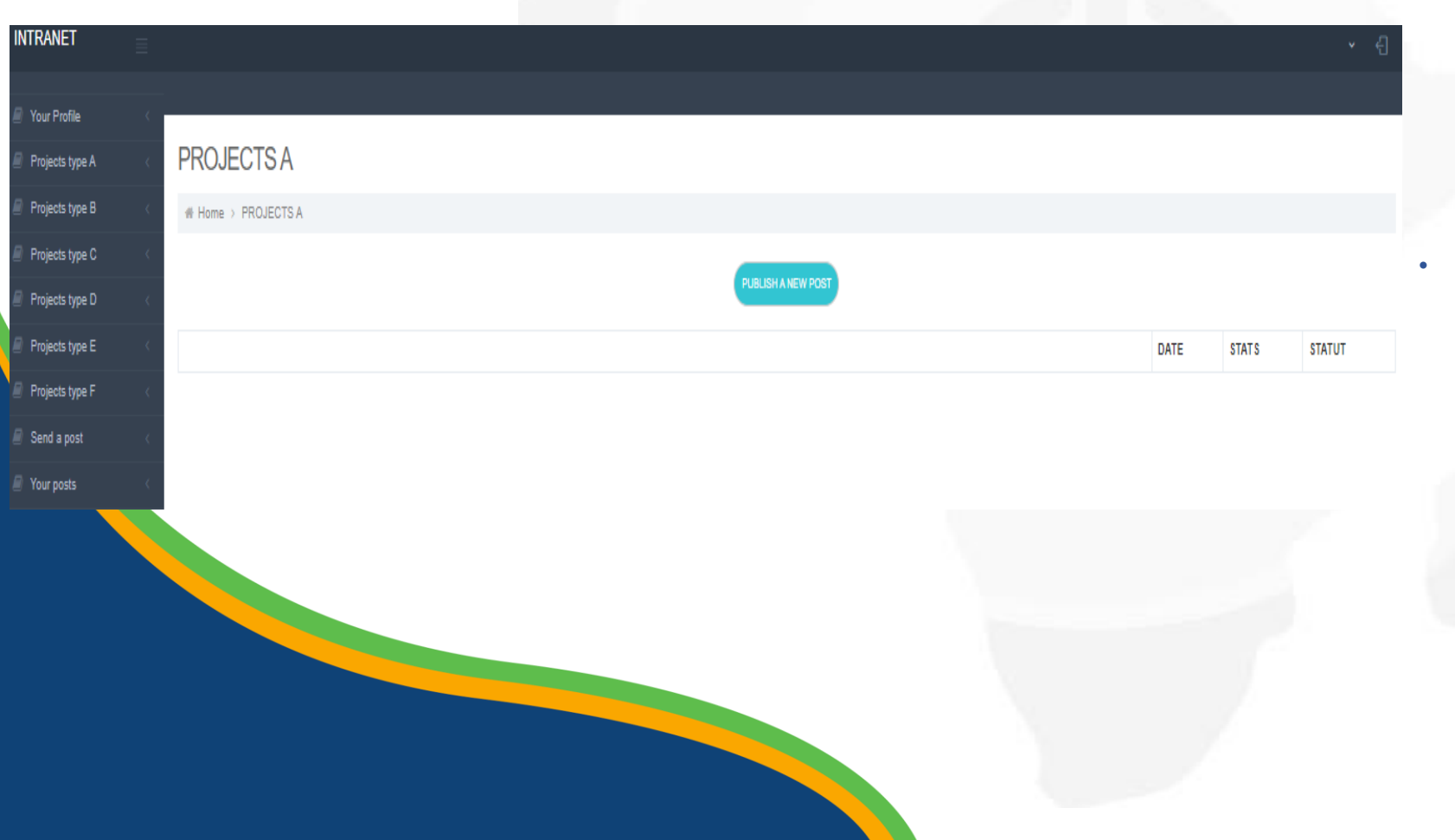

If you have already submitted one or more projects of a certain type (example here: type A), these projects appear in a list below the publish button

### **Publish a project (3)**

#### **PROJECTSA**

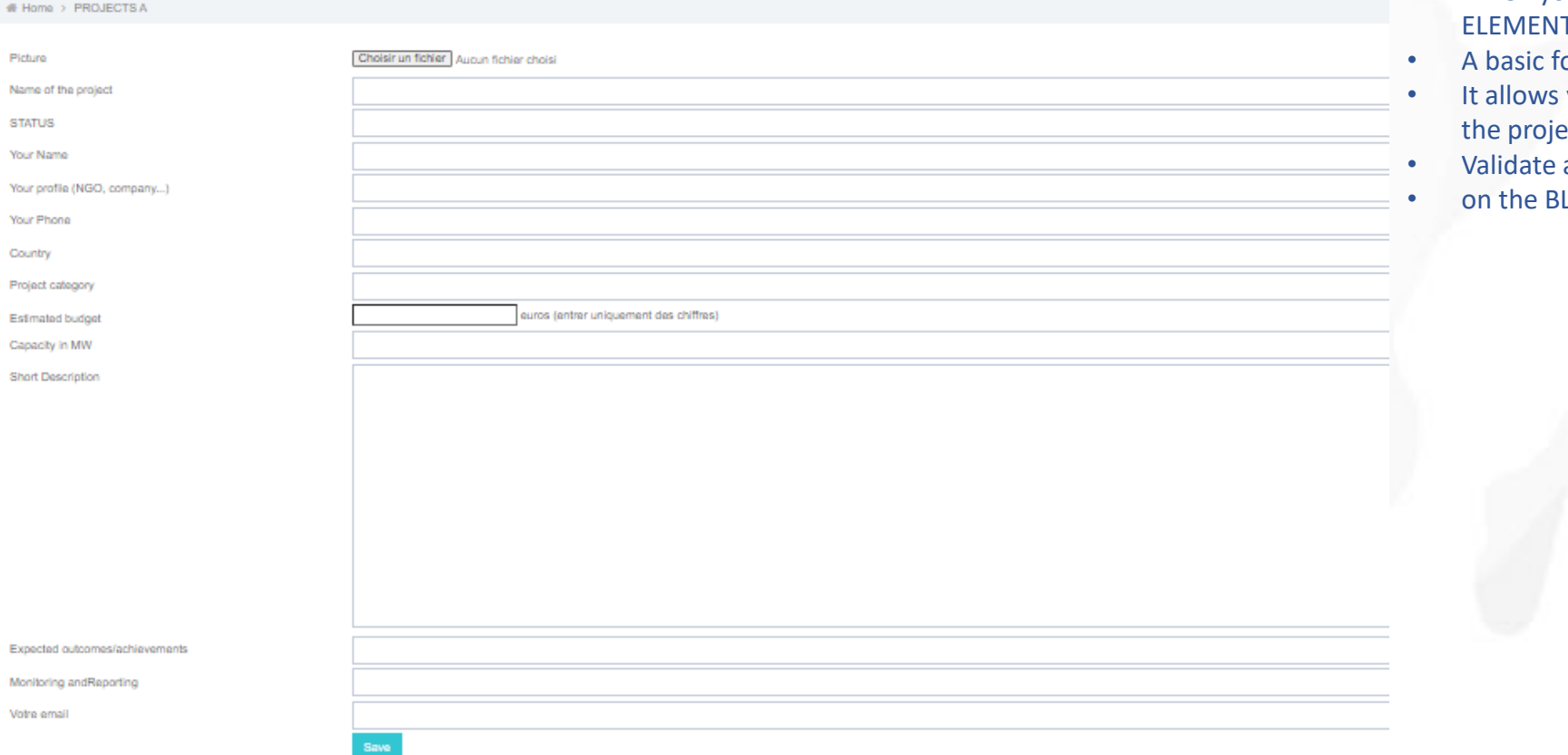

- When you have clicked on the "PUBLISH NEW T" button
- Form is displayed (see screen opposite)
- you to provide general information about  $ect$
- at the bottom of the form by clicking
- LUE button

**PROJECTSA** 

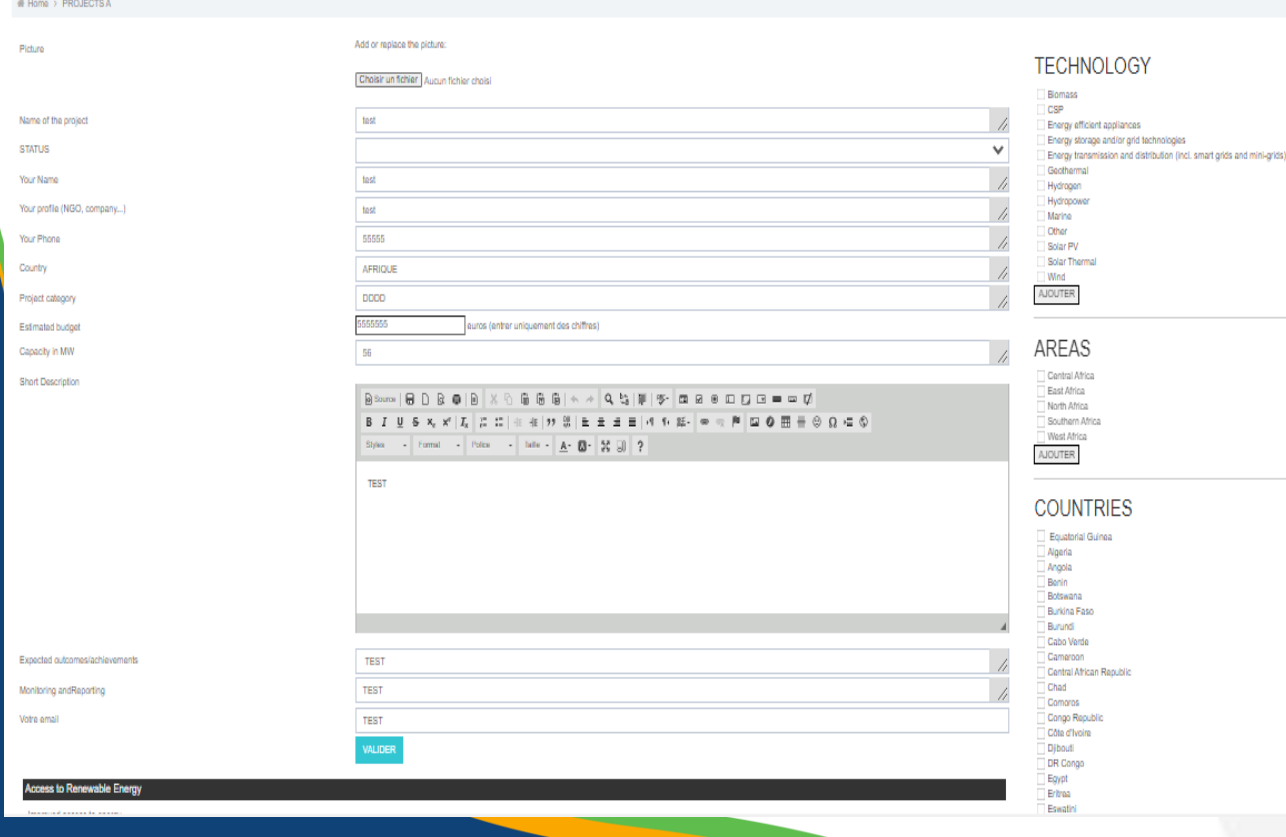

### **Complete the project (1)**

- Once the general form has been validated, a page opens in which you
- will find the first information entered on the project, with the possibility
- of modifying it if you have made a mistake, and you will also have access
- to additional forms concerning the different aspects of the project
- (social impact, economic impact, etc.)
- Right column: specify the technologies, countries and regions concerned
- by this project

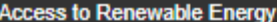

Improved access to energy

Ability to reach those who need it most

Balancing the benefits of women and men

champ9 (Allow only numbers)

VALIDER

#### **Climatic changes**

Direct mitigation potential from policy implementation

Indirect attenuation potential

Benefits in terms of adaptation

VALIDER

**Business Plan and Implementation Strategies** 

Clearly defined short and medium term objectives

### **Complete the project (2)**

- Complete each specialized form, and validate by clicking on the BLUE button at the bottom of each one
- See examples opposite

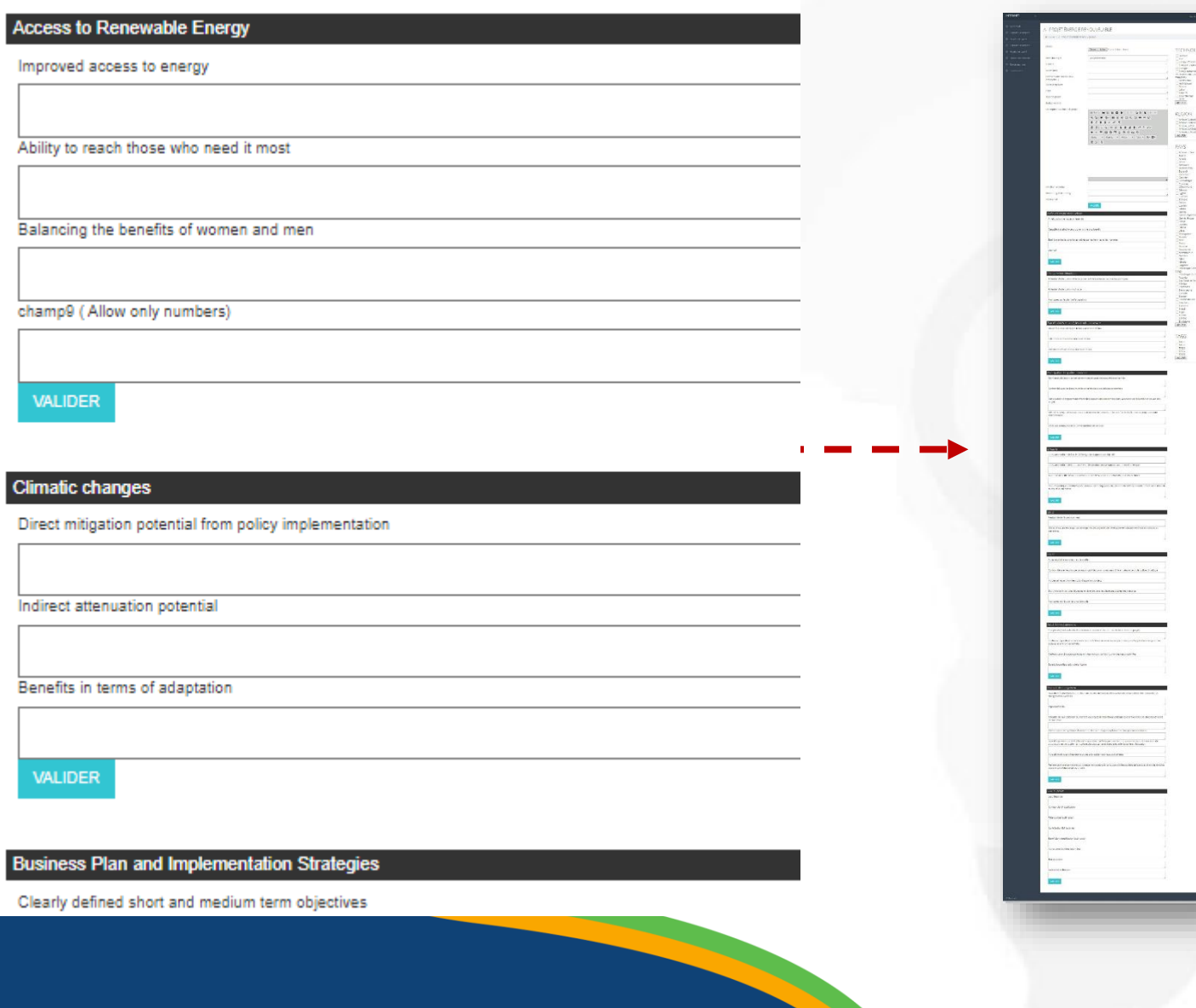

VAL

Climati

VAL

# **Complete the project (3)**

 $\triangleright$  Complete the various specialized forms on the large left-hand column.

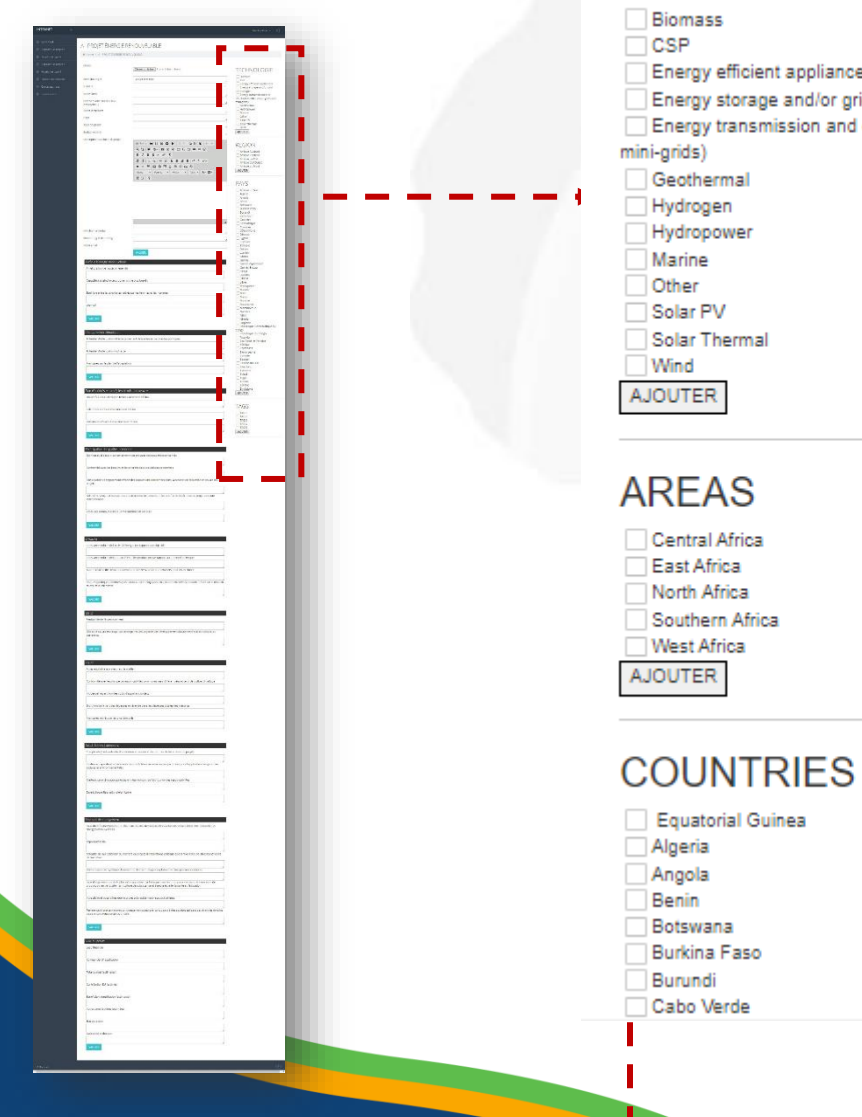

### **TECHNOLOGY**

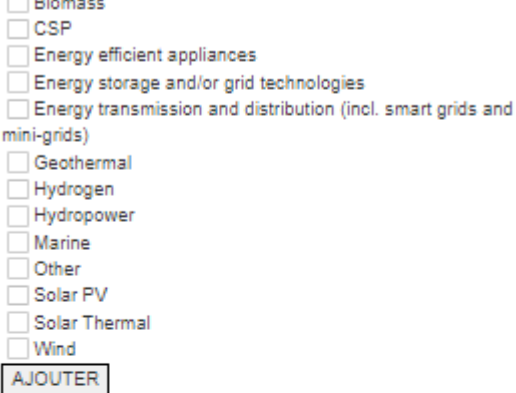

### **Complete the project (4)**

- Then check in the right column the different information that correspond to the current project: types of technologies, region of Africa, country, ...
- Simply check the box or boxes concerned, then validate by clicking on the CONFIRM button below each list

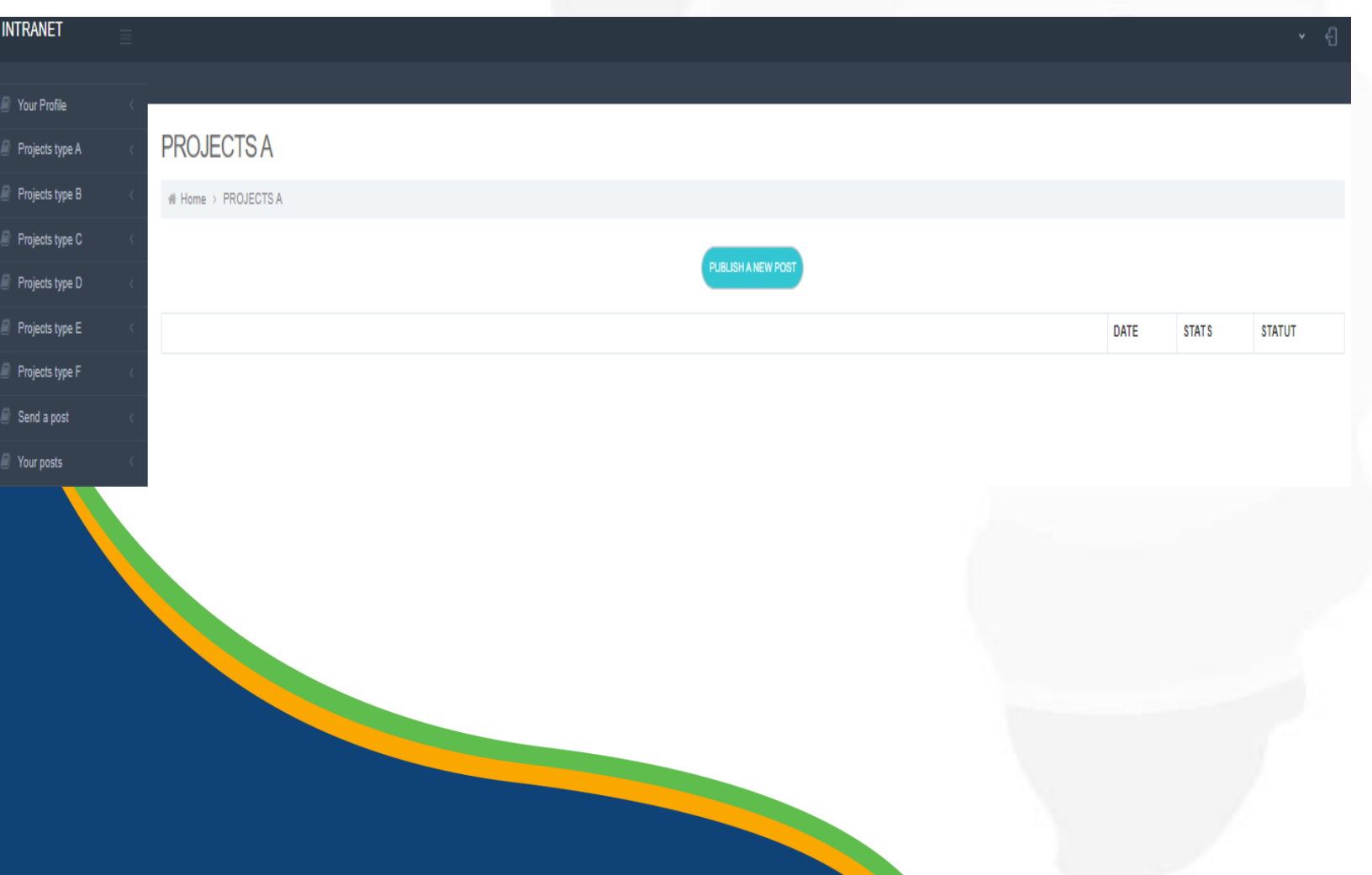

### **Modify a project**

You want to modify a project? • Click on the project type in the left-hand menu, then on the name of the project concerned You access the project management page

**IMPORTANT:** when a project is modified, the site administrator receives an email alert. Moreover, the project is automatically deactivated on the public part of the site, while the administrator checks the new information and revalidates the publication of the project.

#### **NTRANET**

Projects type C Projects type D

Projects type E

Projects type F

Send a post

Your posts

Send a video

Your videos Who's Who

Contact-us

Reporting Log Out

FR.

Pays Region

Picture Poids maxi: 500 Ko

Name

Role

Official Title

Institution

Phone

Add or replace the picture:

Choisir un fichier Aucun fichier choisi

Biographie

VALIDER

## **Edit your profile**

- In your intranet, you have the possibility to modify your profile sheet, the one that appears on the site [www.arei-idu.com](http://www.arei-idu.com/)
- The operation is the same as for a project, but with a single form and much simpler: name, photo, function, biography...

#### **INTRANET**

#### $\Box$  Votre Profil AREI TV E.R.  $\Box$  Projets de type A **A** Home > AREI TV E.R.  $\Box$  Projets de type B  $\Box$  Projets de type C photo Choisir un fichier Aucun fichier choisi  $\Box$  Projets de type D  $24$ Jour  $\checkmark$  $\Box$  Projets de type E **MOIS**  $\mathbf{7}$  $\checkmark$  $\Box$  Projets de type F ANNEE 2022 Titre de la vidéo  $\Box$  Envoyer une actualité  $\Box$  Vos actualités Catégorie  $\checkmark$ Legende  $\Box$  Envoyer une vidéo  $\Box$  Vos vidéos  $\Box$  Contactez-nous Reporting  $\Box$  Deconnexion FR. :NG Code video **Save** Retour © Poptrafic

### **Publish a video**

- In your intranet, you have the possibility to publish videos on the site [www.areitv.com](http://www.areitv.com/)
- The operation is the same as for a project, but with a single form and much simpler: name, date, description and code "share" of the video
- **NB**: videos must be visible on Youtube or Dailymotion to get this code. But once on the site, visitors will stay on [www.areitv.com](http://www.areitv.com/) to view the videos

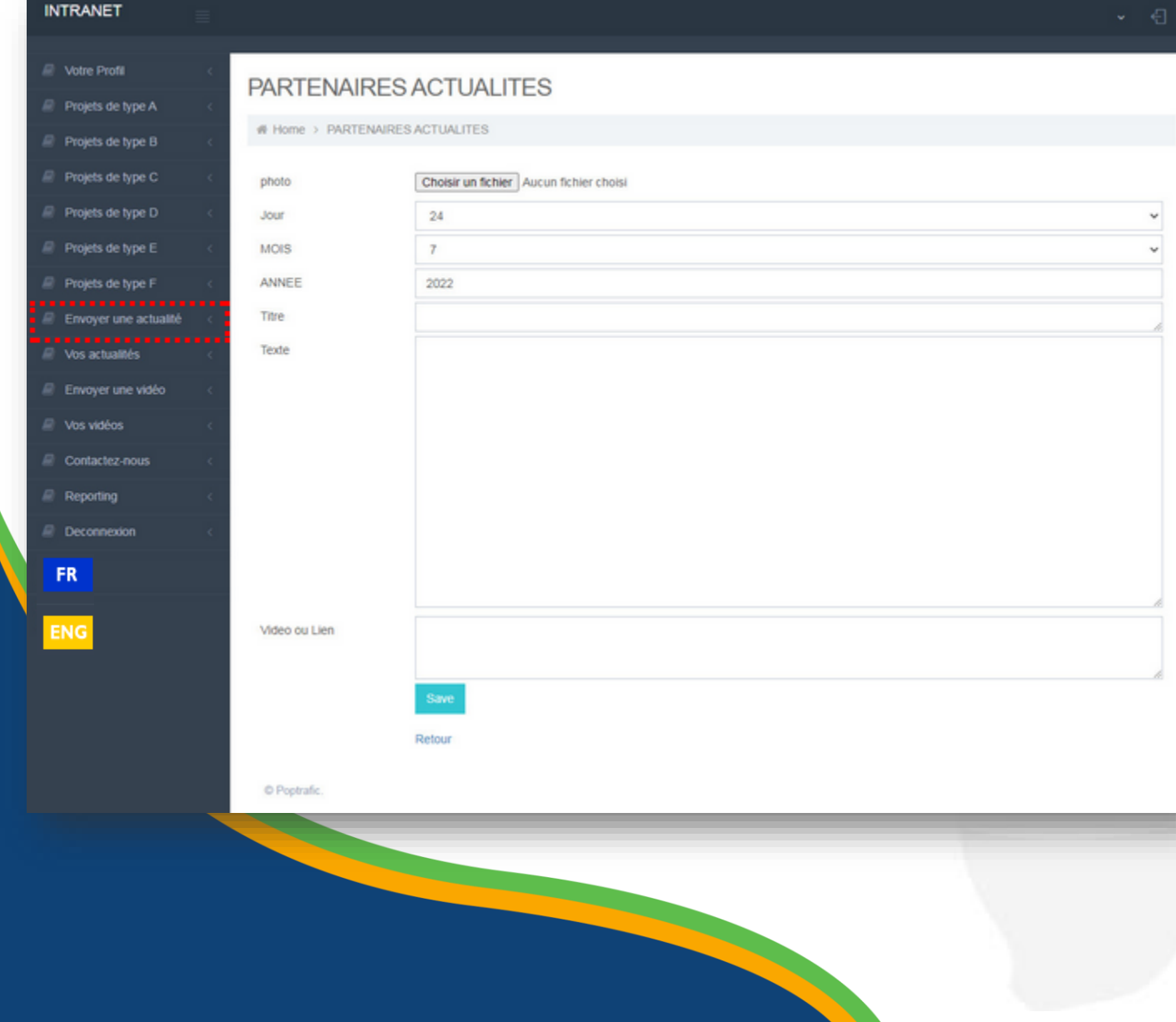

## **Publish a news item**

- In your intranet, you also have the possibility of transmitting news
- The operation is the same as for a project, but with a single form and much simpler: title of the article, date, photo, text...
- **IMPORTANT**: when a news item is published, the site administrator receives an email alert. He must validate the article so that it appears on the site.

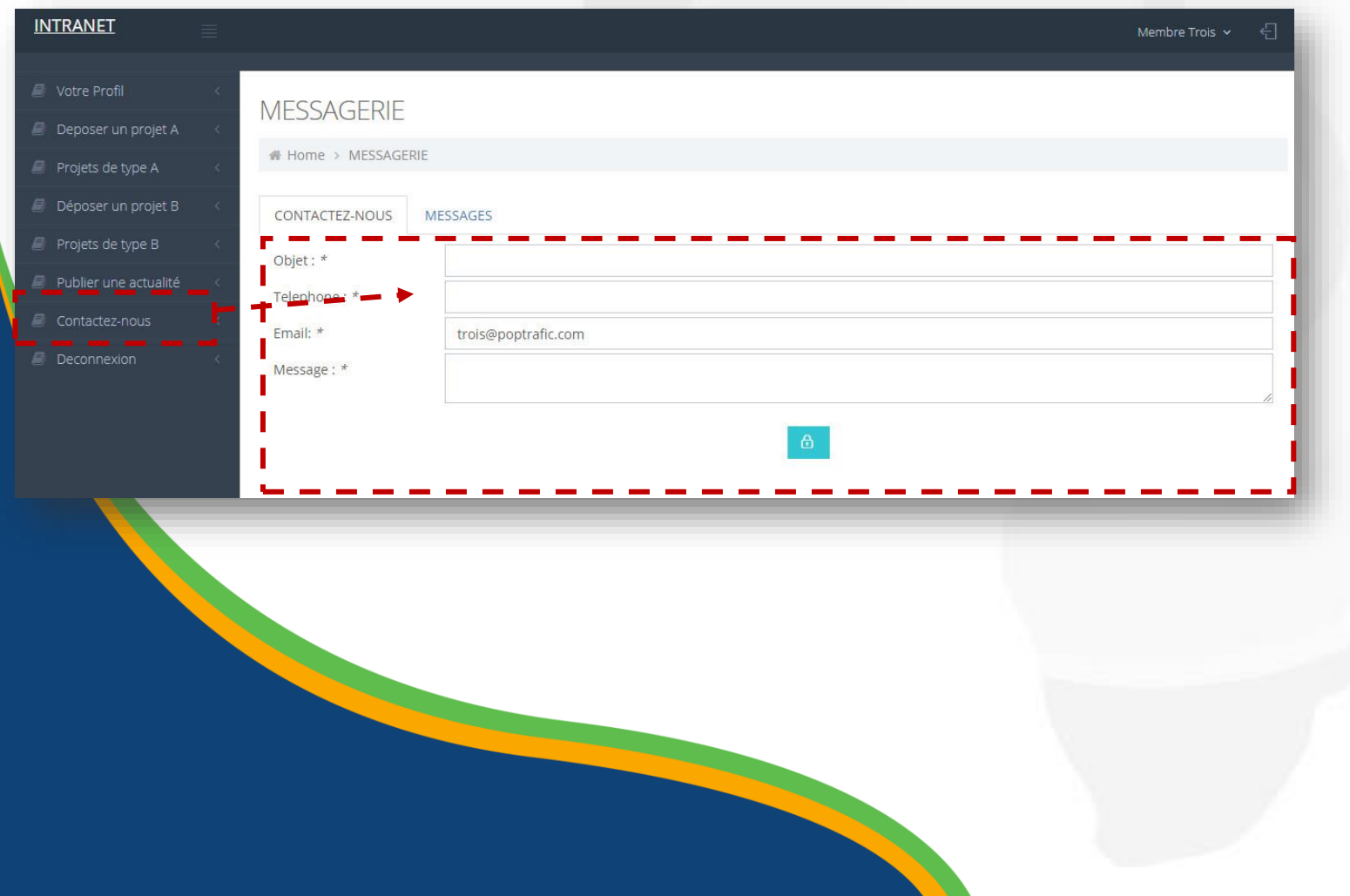

# **Contact the site administrator (IDU)**

- A logged-in member can also send a message to the site administrator if they have a specific question
- He has access to the history of his previous messages

# **WWW.AREI-IDU.COM**

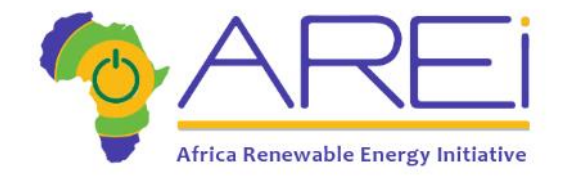

#### THE TEAM FOCAL POINTS & CT CIVIL SOCIETY WHO'S WHO AGENDA IDU DOCUMENTATION IDU ABOUT AREI

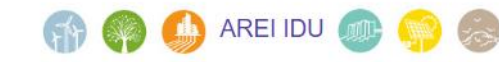

The Independent Delivery Unit will be accountable to the Executive Board and will be responsible for coordinating the various activities undertaken in all areas of work aimed at strengthening African strategic frameworks and attracting funding for renewable energy projects. The IDU will also be responsible for coordinating communication and dissemination activities with African and international stakeholders.

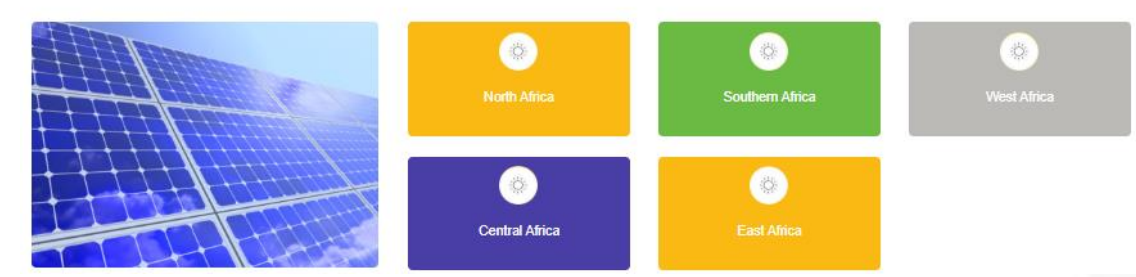

<u> a shekara ta 1999 a shekara ta 1999 a shekara ta 1999 a shekara ta 1999 a shekara ta 1999 a shekara ta 1999 a shekara ta 1999 a shekara ta 1999 a shekara ta 1999 a shekara ta 1999 a shekara ta 1999 a shekara ta 1999 a sh</u>

The AREI IDU website is your tool, the one where you will find your profile and that of the other focal points, IDU team members, etc.

It is a tool made available to you, which should facilitate working in synergy despite the physical distance.

Beyond this workspace, AREI IDU aims to become the reference site for renewable energy actors in Africa.

**Construction of the Construction of the Construction of the Construction of the Construction of the Construction** 

# **WWW.AREITV.COM**

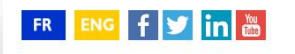

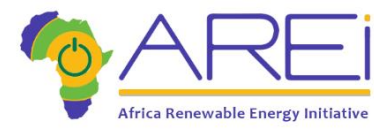

ACCUEIL | ENERGIES RENOUVELABLES TV | AREI TV | A PROPOS DE L'AREI

#### La 1ère TV du web spécialisée sur les énergies renouvelables en Afrique

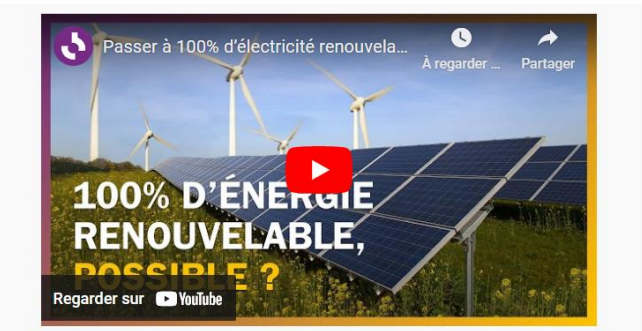

Découvrez les dernières vidéos de l'Africa Renewable Energy Initiative (AREI) et suivez l'actualité du développement des énergies renouvelables en Afrique au travers de la progression des activités de l'AREI.

The AREI TV website aims to become the 1st web television dedicated to renewable energies in Africa.

You will find selections of videos on the news & innovation of renewable energy in Africa. As well as the latest AREI corporate videos

And above all, you have the possibility to contribute and actively enrich this web TV.

**Contract Contract Contract Contract Contract Contract Contract Contract Contract Contract Contract Contract C** 

More info on [https://www.arei.info](http://www.arei.info/) 

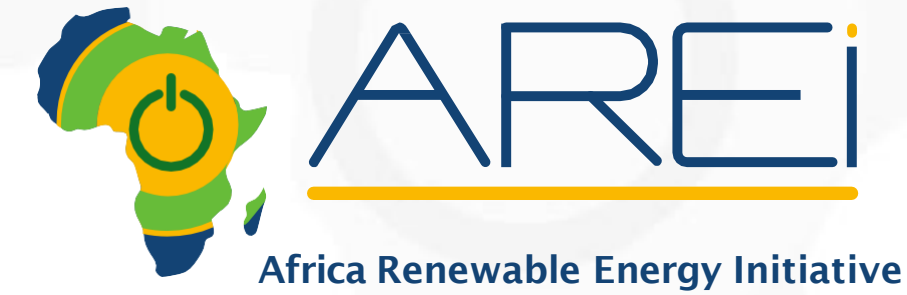

African Renewable Energy Initiative

# Thank you for your attention